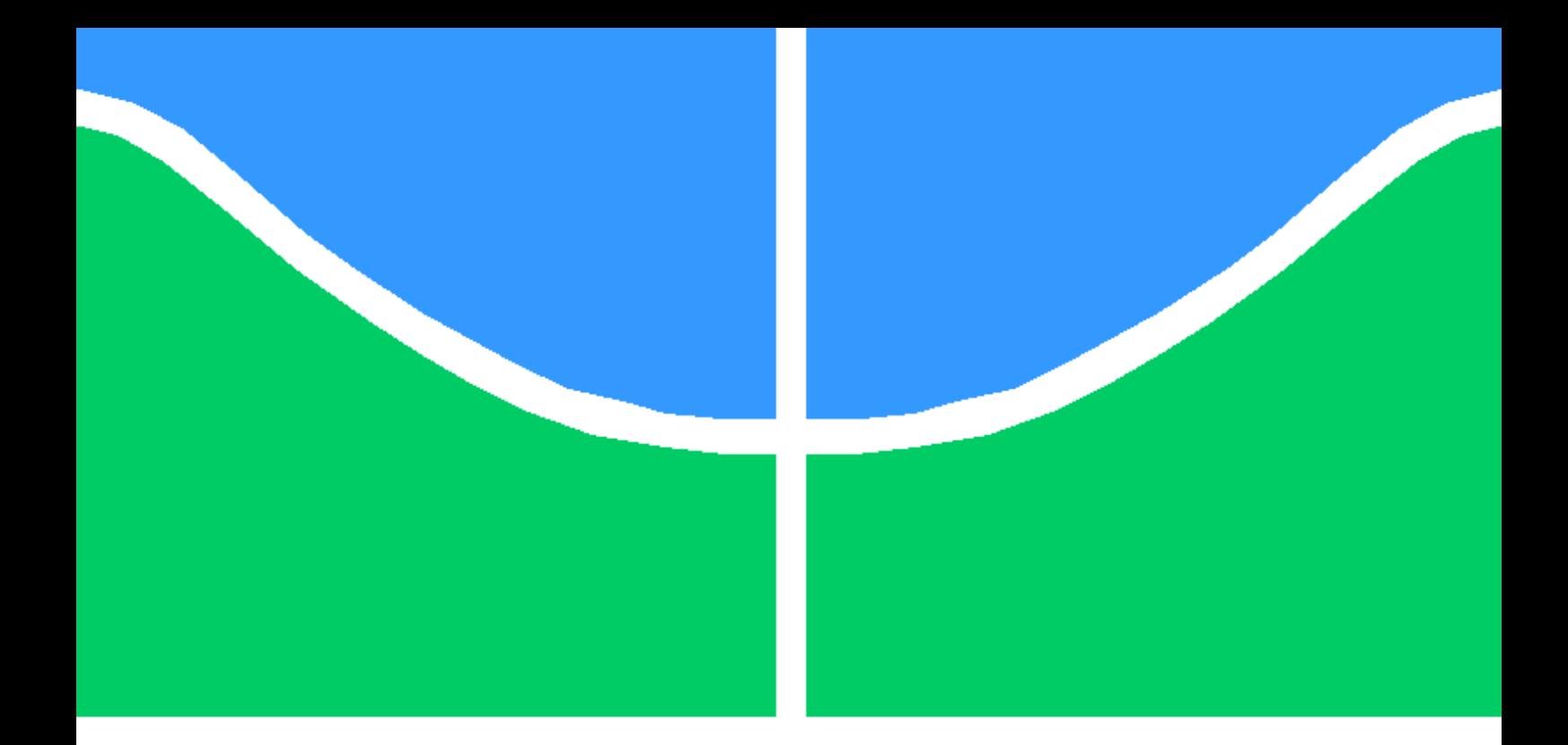

## ESTUDO E ANÁLISE DE PIPELINES CI/CD ESCALÁVEIS DE ALTA DISPONIBILIDADE

## MURILO CARVALHO SANTOS RÔMULO MAGALHÃES DE ALCÂNTARA

DISSERTAÇÃO DE GRADUAÇÃO EM ENGENHARIA DE REDES DE **COMUNICAÇÃO** DEPARTAMENTO DE ENGENHARIA ELÉTRICA

UNIVERSIDADE DE BRASÍLIA

FACULDADE DE TECNOLOGIA

### UNIVERSIDADE DE BRASÍLIA FACULDADE DE TECNOLOGIA

## ESTUDO E ANÁLISE DE PIPELINES CI/CD ESCALÁVEIS DE ALTA DISPONIBILIDADE

### Murilo Carvalho Santos

### Rômulo Magalhães de Alcântara

Relatório submetido ao Departamento de Engenharia Elétrica como requisito parcial para obtenção do grau de Engenheiros de Redes de Comunicação.

Banca Examinadora:

Prof. Dr. Georges Daniel Amvame, ENE/UnB Orientador

Prof. Dr. Fábio Lúcio Lopes de Mendonça, ENE/UnB Examinador interno

Prof. Msc. Diego Martins de Oliveira, ENE/UnB Examinador externo

BRASÍLIA, 29 DE SETEMBRO DE 2022.

# <span id="page-2-0"></span>Agradecimentos

Gostaria de agradecer à todos que me ajudaram no meu caminho acadêmico, afirmo que só consegui chegar até esse ponto por ajuda de cada um de vocês.

Agradeço ao professor Georges pelo orientação e dedicação, e principalmente pela paciência porque durante esse período final, ela foi testada várias vezes.

Agradeço meus colegas de curso, com abraço especial ao Arthur, e ao Rômulo porque sem eles meu período acadêmico seria muito mais longo e cansativo.

Por fim, mas não menos importante quero agradecer à minha família, em especial meus pais, que permitiram que esse momento fosse possível, não posso esquecer de agradecer a Deus por sempre estar ao meu lado.

- *Murilo Carvalho Santos*

Agradeço à minha família pela base fornecida durante toda a minha vida.

Agradeço aos meus amigos de mais longa data por sempre me fazerem sorrir e esquecer dos problemas.

Agradeço à minha namorada que durante o percurso acadêmico esteve comigo em todos os momentos, mesmo nos períodos mais sombrios.

Agradeço aos meus colegas de curso, especialmente à minha dupla de trabalho nesta dissertação e em quase todas as matérias do curso.

Agradeço ao professor Georges pela paciência nessa última jornada.

E por fim agradeço a Deus por ter colocados pessoas tão especiais na minha vida, pois só assim é possível ir mais longe.

- *Rômulo Magalhães de Alcântara*

# <span id="page-3-0"></span>Resumo

Neste presente documento serão apresentados conceitos envolvendo contêiner com o foco na utilização do *Docker* e o uso do Orquestrador de contêineres *Kubernetes*, ambas ferramentas são altamente utilizadas no mercado de trabalho, principalmente quando utilizase os conceitos de *DevOps*. Com isso em mente, vamos observar, analisar e estudar um dos pilares da cultura *DevOps*, a *pipelines CI/CD*, buscando as possíveis melhorias e boas práticas na utilização da mesma.

Para apresentar o estudo de uma pipeline CI/CD, irá ser implementada localmente em dois casos diferentes, inicialmente será construída utilizando contêineres apenas com *Docker* e posteriormente com o *Kubernetes*, este por sua vez muito mais robusto por uma série de fatores que serão evidenciados e analisados no decorrer deste documento. A estrutura básica da pipeline em ambas implementações será realizada seguindo 3 estágios automatizados, sendo eles: *Test*, *Build* e *Deploy*.

Com as estruturas formadas é observado o funcionamento das *pipelines CI/CD* em cada estágio, e o produto gerado por elas, a aplicação de demonstração implantada. E então é feito simulação de falha das hospedagens em ambas implementações, e discutidas as diferenças que são expostas por meio dessa abordagem. Adicionalmente, espera-se que após o estudo dos conceitos apresentados e a implementação, ajude na compreensão e estimule a realização de projetos mais complexos envolvendo as ideias abordadas em outras áreas e/ou ambientes, como serviços de nuvem.

# <span id="page-4-0"></span>Abstract

In this paper we will present concepts involving containers with a focus on the use of *Docker* and the use of the *Kubernetes* Container Orchestrator, both tools are highly used in the marketplace, especially when using the concepts of *DevOps*. With this in mind, we will observe, analyze and study one of the pillars of the *DevOps* culture, the *Cl/CD* pipelines, looking for the possible improvements and good practices in using it.

To present the study of a *CI/CD pipeline*, it will be implemented locally in two different cases, initially it will be built using containers only with *Docker* and later with *Kubernetes*, this in turn considerably more robust by a number of factors that will be evidenced and analyzed throughout this paper. Furthermore the basic structure of the pipeline in both implementations will follow 3 automated stages: *Test*, *Build* and *Deploy*.

With the structures formed, the operation of the *CI/CD pipelines* in each stage is observed, and the product generated by them, the deployed demonstration application. And then failure simulation of the hosts in both implementations is performed and the differences that are exposed through this approach are discussed. Additionally, it is hoped that after studying the concepts presented and implementing them, it will help in understanding and stimulate the realization of more complex projects involving the ideas discussed in other areas and/or environments, such as cloud services.

# SUMÁRIO

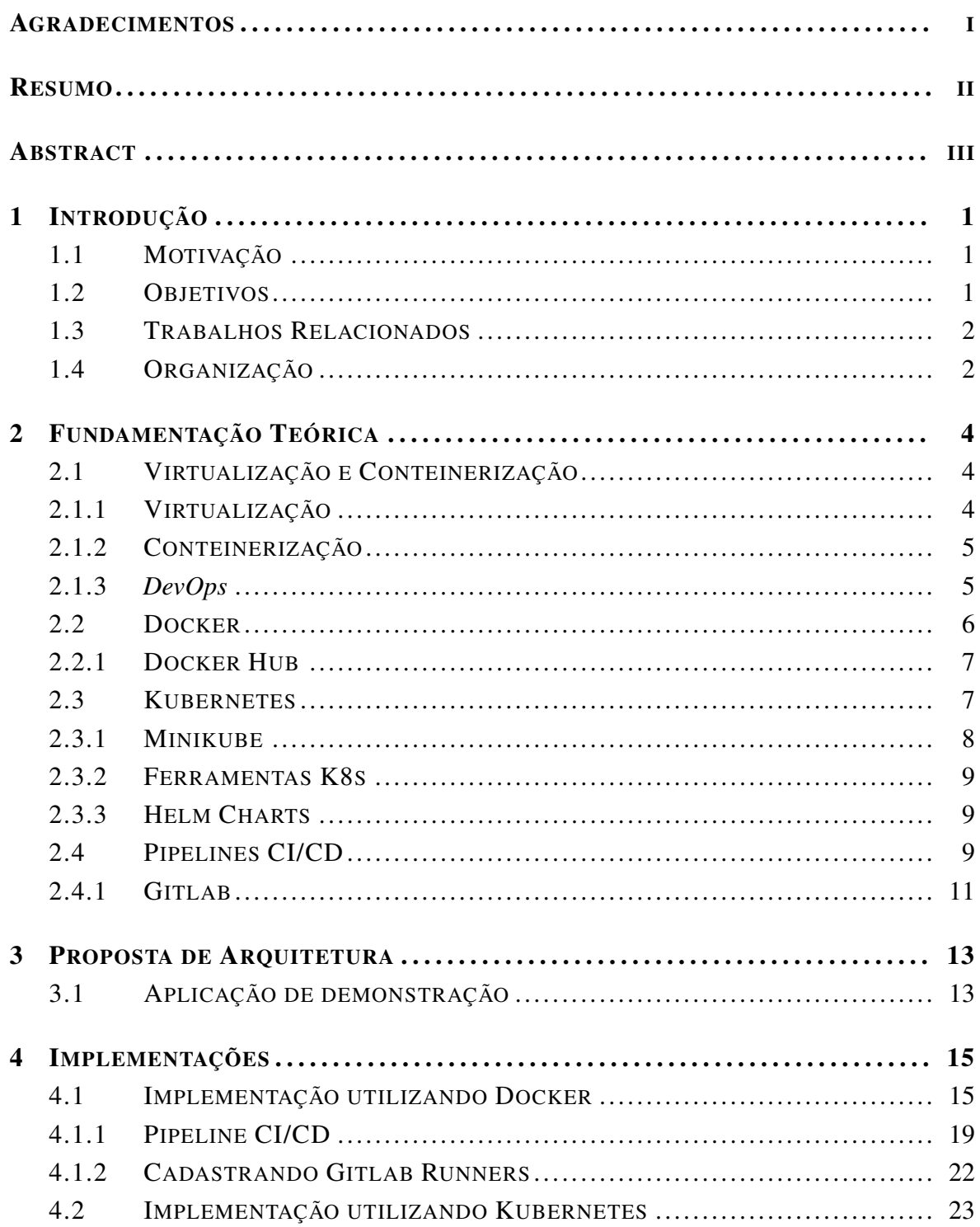

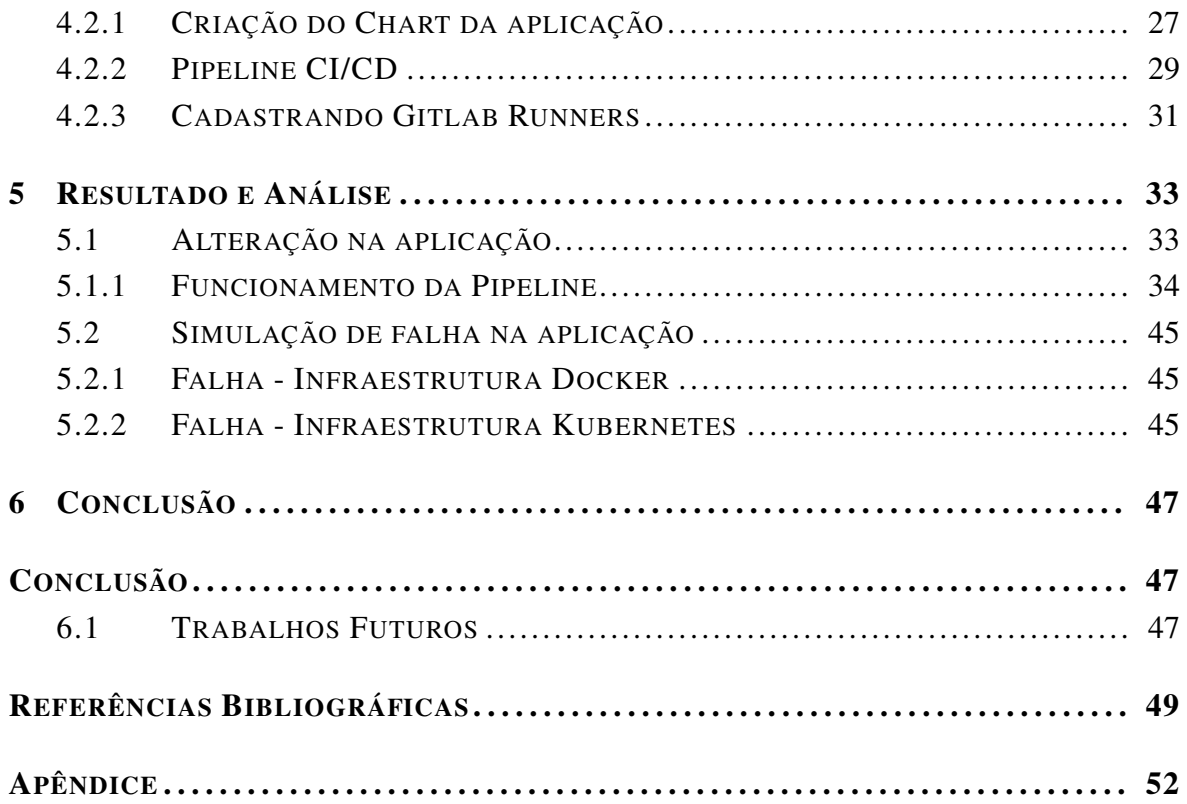

# LISTA DE FIGURAS

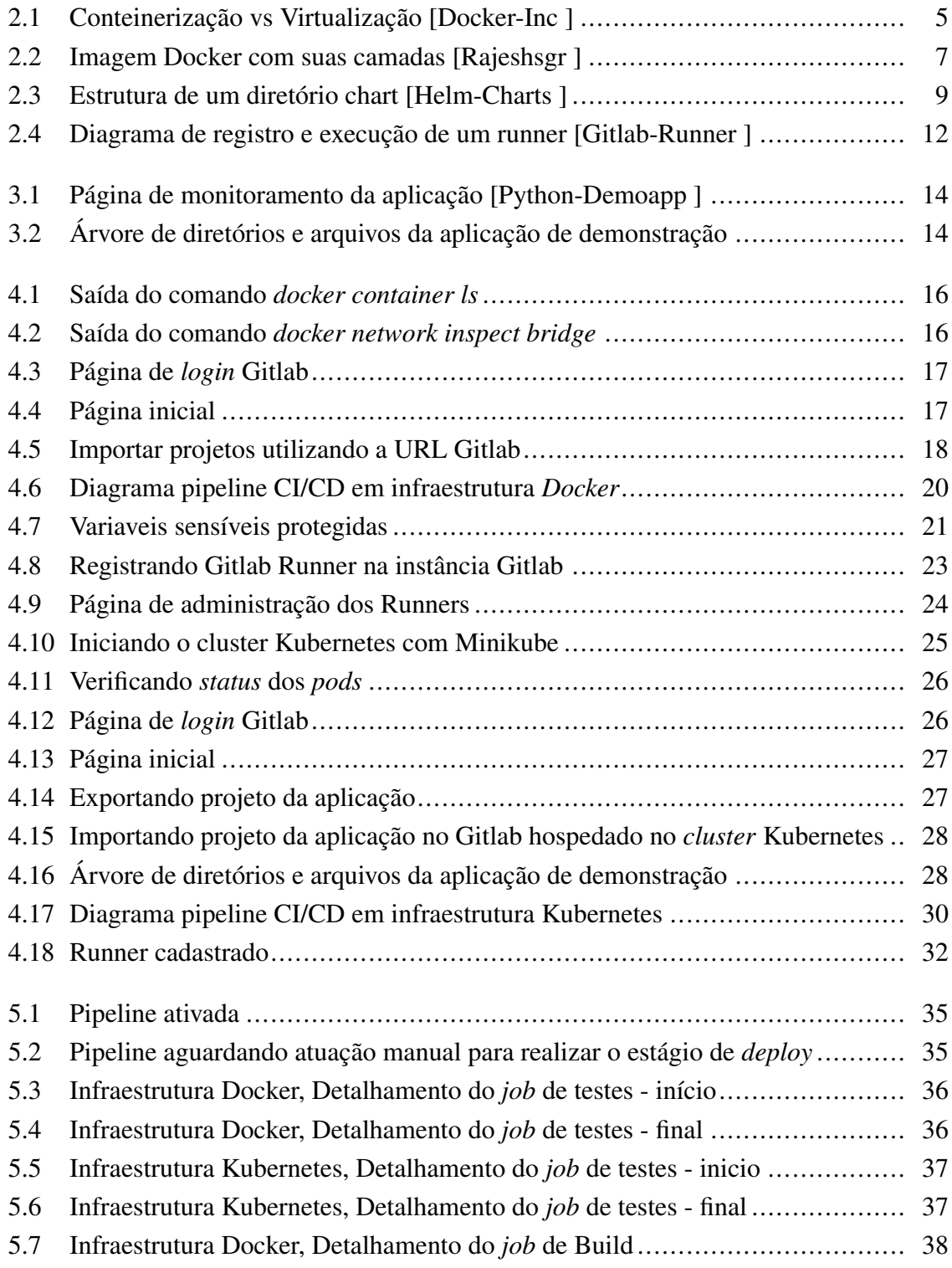

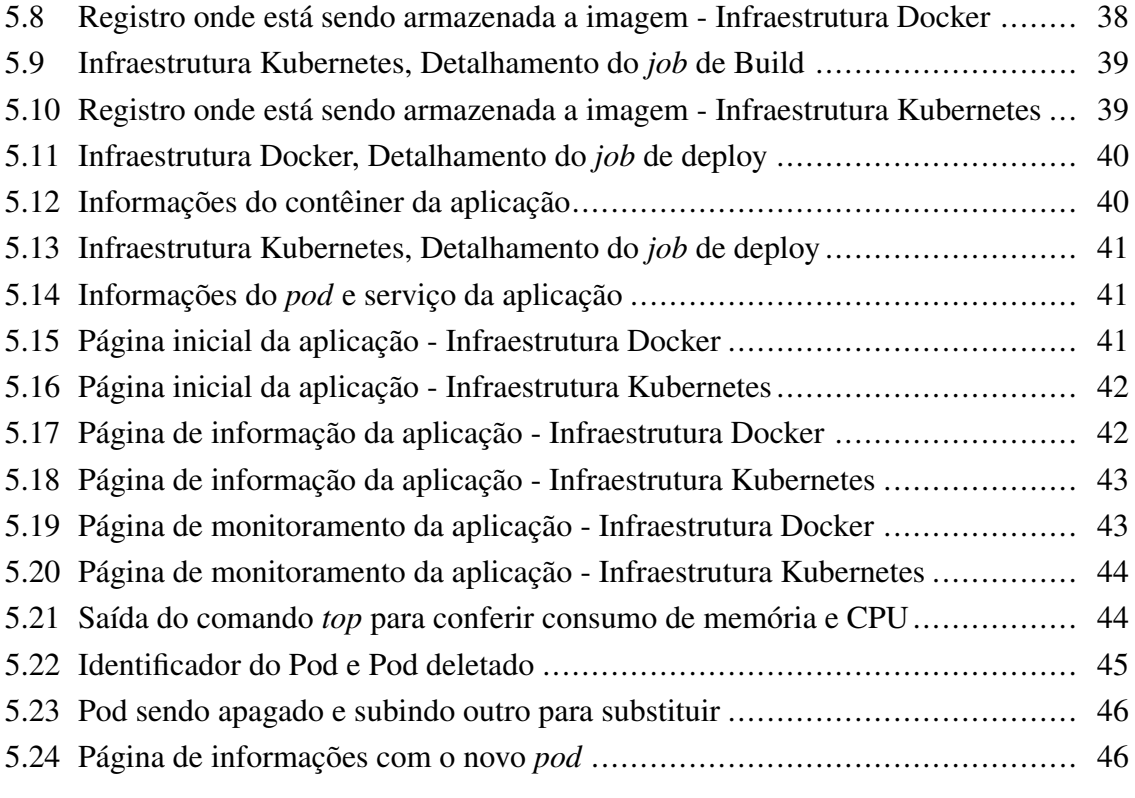

# LISTA DE TABELAS

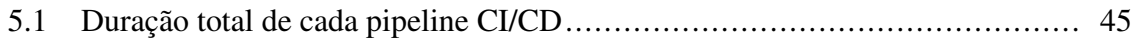

# LISTA DE CÓDIGOS FONTE

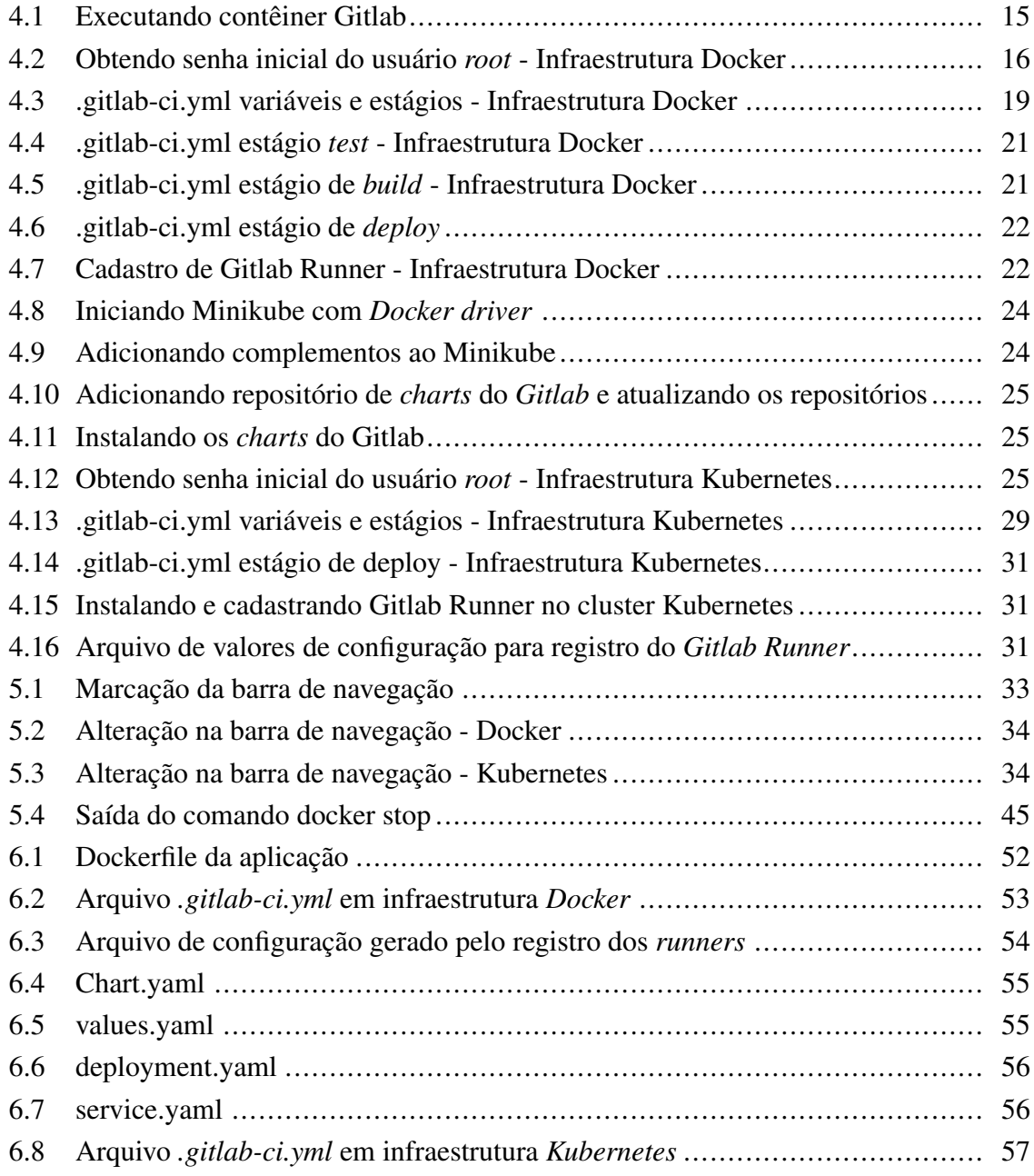

# LISTA DE TERMOS E SIGLAS

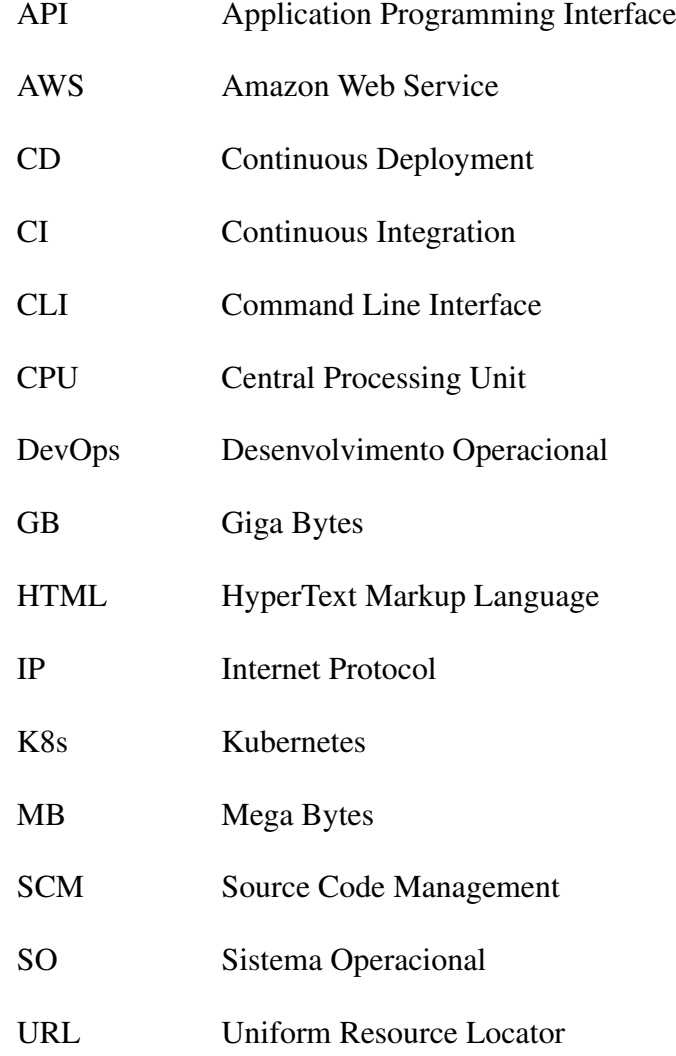

# <span id="page-12-0"></span>Capítulo 1

# Introdução

### <span id="page-12-1"></span>1.1 Motivação

Com a cultura DevOps cada vez mais difundida no mercado de trabalho, as ferramentas que auxiliam esse conceito como conteinerização e *Kubernetes* estão com um destaque enorme, abrindo um novo leque inédito de possibilidades. Por exemplo, com a concepção de contêiner e as pipeline as opções são inúmeras, desde a criação de diferentes tipos VMs para aprendizado pessoal ou até mesmo para ações mais robustas como técnicas de processamento de dados e *Machine Learning*. Com isso, durante o período acadêmico houve uma certa defasagem desses assuntos por serem bastante atuais, mas que são extremamente populares no âmbito profissional. E foi com base nessa divergência que motivou a elaboração desse documento, com intuito de explorar as demais opções encontradas por estes conceitos e tecnologias.

## <span id="page-12-2"></span>1.2 Objetivos

O objetivo principal deste documento é realizar a implementação de uma pipeline CI/CD com todas ferramentas necessárias para simular uma esteira operacional, que pode ser utilizada em uma empresa de desenvolvimento de *software*, para isso será feita a implementação de duas maneiras diferentes. Uma utilizando a tecnologia contêiner, neste caso *Docker*, e a outra realizada com mais robustez com orquestradores de contêiner, como o *Kubernetes*. A fim de explorar qual a implementação adequa-se melhor em diferentes casos.

Por meio de uma análise prática de uma pipeline CI/CD utilizando ambas ferramentas citadas, é possível observar uma comparação de tempo de cada esteira com o modelo convencional de desenvolvimento de software. Adicionalmente, será analisado como as dois implementações respondem a falhas simuladas, a fim de explorar como cada ferramenta se comporta nesse tipo de evento. Com isso, ao final desta dissertação o objetivo será alcançado se o leitor assimilar as peculiaridades de cada implementação e entender as vantagens

e desvantagens de utilizar cada tecnologia citada previamente.

### <span id="page-13-0"></span>1.3 Trabalhos Relacionados

Com a popularização dos softwares de conteinerização e os orquestradores, criou-se um cenário promissor para aplicações e projetos utilizando as ferramentas citadas nesse documento. Sendo assim, apresentamos alguns desses trabalhos que ajudaram na elaboração dessa dissertação. Essa ajuda pode ser por uma inspiração ou até mesmo pela capacidade de simplificar conceitos mais robustos como o de pipeline CI/CD.

Com o trabalho [\[Freire 2021\]](#page-60-2)traz a seguinte problemática, investigar e mostrar quais os aspetos em que o Docker Swarm, orquestrador de contêineres é melhor do que o *Kubernetes* e vice-versa, de modo a permitir escolher qual a melhor plataforma de acordo com as necessidades de cada empresa. À vista disso, elaborou diversas implementações, configurações, testes e avaliações com a finalidade de comparar o desempenho destas duas ferramentas. Por fim, o autor concluiu que o Docker Swarm é mais adequado para ambientes menores,e por sua vez, o *Kubernetes* que seria a escolha ideal para ambientes de produção com mais recursos.

No projeto [\[Mogallapu 2019\]](#page-61-2), o autor explora o impacto criado pelos limites e as requisições da CPU durante a implementação do *Kubernetes* sobre o serviço de nuvem . Analisando o desempenho intensivo da CPU na aplicação do contêiner, o mesmo busca ajudar diversas empresas implementarem o orquestrador com uma confiabilidade maior,tendo como base os teste de estresse realizados no seu projeto.

Por fim, a dissertação [\[dos Santos Reis 2017\]](#page-60-3) pretende introduzir a conteinerização de aplicações no processo de desenvolvimento de software das organizações, identificando os componentes necessários para criar uma pipeline de desenvolvimento de software adaptada aos conceitos de contêineres. Outra vertente explorada é a elasticidade ao nível dos nós do *cluster Kubernetes*. Ao fim , o autor percebe a capacidade do *Kubernetes* em gerir e realizar o *deployment* de aplicações conteinerizadas num ambiente distribuído, detendo mecanismos automáticos que auxiliam essas aplicações durante o seu ciclo de vida. E com relação à elasticidade, o mesmo confirma que a alocação de recursos aos clusters é feita pelo próprio software, sem a necessidade de introduzir nós manualmente.

## <span id="page-13-1"></span>1.4 Organização

O trabalho está organizado como segue. No capítulo [2](#page-15-0) é exposto a virtualização e a conteinerização, esse o qual se torna cada vez mais difundido, e se fez necessário a criação de orquestradores como o *Kubernetes*. Além de introduzir o conceito de pipeline CI/CD. O capítulo [3](#page-24-0) é caracterizado por apresentar a aplicação de demonstração que será utilizada como faixada para aplicar os conceitos vistos no capítulo anterior sobre pipelines. Por sua vez no capítulo [4](#page-26-0) é realizado um estudo de caso de uma pipeline utilizando duas implementações diferentes, sendo elas, a principal ferramenta de conteinerização - Docker - e o orquestrador de contêineres *Kubernetes*. No capítulo [5](#page-44-0) serão realizados testes nas implementações e discutidos os resultados obtidos, onde serão abordadas com base nesses resultados, as vantagens e desvantagens de aplicações que utilizam somente contêineres e aquelas que utilizam orquestradores podem trazer a uma organização. Por fim, a Conclusão (capítulo [6\)](#page-58-0) apresenta as considerações finais e trabalhos futuros propostos.

# <span id="page-15-0"></span>Capítulo 2

# Fundamentação Teórica

Nesta etapa da dissertação serão apresentadas explicações sobre os principais conceitos e tecnologias usadas durante o processo de configuração e análise realizada neste documento, que será abordada nos próximos capítulos. Inicialmente vamos explorar o conceito de virtualização, esta que é uma tecnologia mais antigo mas que ainda está presente no dia a dia das empresas, e a conteinerização. Porém com a disseminação da conteinerização, diversas empresas estão optando pela sua utilização por meio de *Docker*, por exemplo, ao invés da virtualização ou em conjunto da mesma. Alguns motivos por essa troca citada serão abordados e esclarecidos a seguir.

Além disso, será explorado também o orquestrador de contêineres, *Kubernetes*, e algumas ferramentas que auxiliam na gestão de aplicações conteinerizadas. Existem uma variedade enorme destas ferramentas, porém iremos focar no *Helm* e por consequente nos *Charts*. Por fim, será introduzido e explorada teoricamente os conceitos de pipeline CI /CD . Assim ao final do capítulo espera-se que o conhecimento foi suficientemente profundo para entender e analisar a implementação realizada nesse documento.

## <span id="page-15-1"></span>2.1 Virtualização e Conteinerização

### <span id="page-15-2"></span>2.1.1 Virtualização

A virtualização é a tecnologia que permite criar uma máquina virtualizada dentro do seu computador, criando uma versão virtual de vários recursos computacionais, capazes de rodar programas e realizar tarefas. É importante ressaltar que a VM funciona de forma independente, isolada e suportando as diferentes aplicações. Inclusive é usual a utilização de SO diferentes nas máquinas virtualizadas, o lado positivo de utilizar diferentes sistemas operacionais são as diversa utilidades possíveis como: explorar o funcionamento de outro e implementar teste de segurança em SO distintos.

Outra utilização bastante explorada no mercado de trabalho é uso de VMs na nuvem, pois

possibilita a escalabilidade e o balanceamento de carga da computação [\[Veritas \]](#page-62-2). Entretanto, a virtualização também traz algumas dificuldades, as quais serão em sua maioria contornadas utilizando contêiner, sendo elas:

- Dependência de SO
- Nível de isolamento
- Alto consumo de computacional

### <span id="page-16-0"></span>2.1.2 Conteinerização

A utilização de contêineres tem se tornado cada vez mais relevantes pela sua versatilidade e leveza, a seguir elencamos alguns motivos para esta afirmação, como: as aplicações podem ser descartadas a qualquer momento e serem executadas sem precisar de dependências, os contêineres são recursos encapsulados e isolados. Já a sua leveza com relação a virtualização ocorre, pois cada contêiner não tem sistema operacional, o que torna possível centenas de contêineres numa mesma máquina, algo que não é viável utilizando máquinas virtuais por causa do grande poder computacional necessário.

<span id="page-16-2"></span>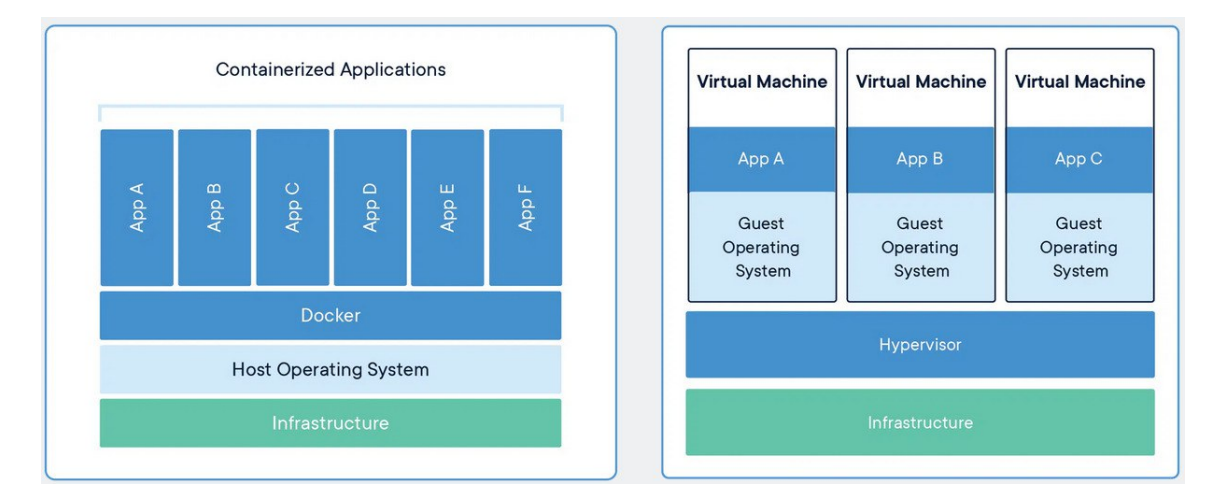

Figura 2.1: Conteinerização vs Virtualização [\[Docker-Inc \]](#page-60-1)

### <span id="page-16-1"></span>2.1.3 *DevOps*

*Devops*, é uma combinação de pessoas, processos, práticas e ferramentas com a finalidade de melhorar a capacidade de uma empresa realizar serviços em alta velocidade. Essa união permite que funções anteriormente isoladas, desenvolvimento e operacional, atuem em conjunto para gerar produtos com uma qualidade maior na entrega, com o *DevOps* os benéficios são:

• Velocidade

- Entrega Rápida
- Confiabilidade
- Escalabilidade
- Segurança
- Melhor tempo de recuperação

Além disso, uma das boas práticas do *DevOps* são os processo de interação contínua e entrega contínua (CI/CD), auxiliam na padronização dos numerosos ambientes de uma empresa, facilitando no gerenciamento e controle sobre o ambiente e infraestrutura. Adicionalmente as principais ferramentas utilizadas no DevOps atualemte são o *Docker*, *Kubernetes*, *Github*, *Gitlab*, *Jenkins* e *OpenShift*. [\[AWS-Devops \]](#page-60-4)

### <span id="page-17-0"></span>2.2 Docker

Os contêineres podem ser criados a partir de várias tecnologias, no entanto a tecnologia mais utilizada é o *Docker* [\[Docker \]](#page-60-5), este é uma ferramenta open-source ao qual facilita a criação, implementação e execução de contêineres. Assim simplificando o processo de instalação, execução e remoção de software.

O *Docker* se difere de máquinas virtuais pois permite que processos possam ser executados de forma isolada compartilhando o mesmo sistema operacional do host, conforme ilustrado na [2.1,](#page-16-2) este isolamento ainda traz outro benefício, a organização das aplicações e suas dependências executando dentro do seu próprio contêiner.

A plataforma *Docker*, conhecida como *Docker* Engine, é uma aplicação do tipo clienteservidor [\[Docker-Overview \]](#page-60-6). Por sua vez o servidor *Docker* é chamado de daemon, é responsável por ser o processo raiz de todos os outros processos a correr em todos os contêineres, além de ser responsável pela gestão dos próprios contêineres. Já o lado do cliente é feito por uma CLI que interage com o servidor daemon.

O *Docker* utiliza de imagens que são uma forma de empacotamento de software e suas dependências de maneira que possa ser movida entre vários ambientes e executada sem alterações, ou seja, pode se dizer que um contêiner é uma instância de uma imagem. Quando um contêiner é criado, este é composto por um conjunto de camadas que formam uma imagem com permissões de leitura, e uma camada adicional em cima de todas as outras com permissões de leitura e escrita, conforme evidenciado na figura [2.2.](#page-18-2) Esta camada superior assim que o contêiner é criado encontra-se vazia, dessa forma, sempre que são realizadas alterações aos fichamentos das camada abaixo estes fichamentos são copiados para a camada superior a fim registrar as alterações realizadas, Este processo de manter várias versões do mesmo fichamento distribuído pelas várias camadas é chamado de *"Copy-on-Write"*, no entanto todos

as modificações realizadas na última camada se não é utilizado nenhum tipo de mecanismo, como os volumes, os dados serão perdidos e a imagem não terá essas novas alterações.

<span id="page-18-2"></span>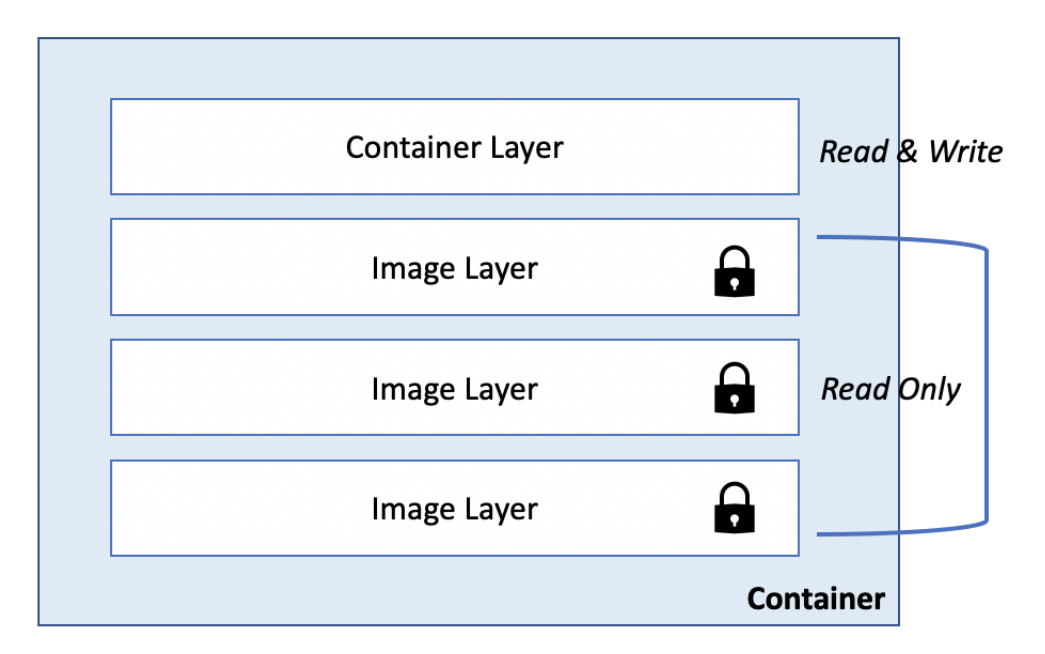

Figura 2.2: Imagem Docker com suas camadas [\[Rajeshsgr \]](#page-62-0)

### <span id="page-18-0"></span>2.2.1 Docker Hub

Criado e mantido pela empresa *Docker*, o *Docker Hub* é um serviço para encontrar e compartilhar imagens de contêiner. Com diversos projetos *open source* e uma comunidade de desenvolvedores, os usuários tem acesso a repositórios públicos e privados, podendo criar os seus próprios repositórios para armazenar e compartilhar suas imagens sem custo, assim o *Docker Hub* se tornou o maior repositório de imagens de contêineres do mundo. [\[DockerHub \]](#page-60-7)

## <span id="page-18-1"></span>2.3 Kubernetes

*Kubernetes*, também conhecido como K8s, é uma plataforma *open-source* capaz de realizar a gestão de aplicações conteinerizadas. O *Kubernetes* é capaz de automatizar e gerir vários elementos de um aplicação conteinerizada durante o seu ciclo de vida, como por exemplo, o *deployment*, descoberta de serviços, gestão de configurações, balanceamento de carga, elasticidade, atualizações, monitoração e logging [\[Kubernetes \]](#page-61-3)

Adicionalmente o K8s pode monitorar todo o *cluster* e no caso de falha de algum contêiner é capaz de substituí-lo por outro nó do *cluster*. E em casos mais extremos é capaz de substituir todos os contêiner de um nó do *cluster* com falhas para um nó saudável. O Pod representa a menor instância de um *cluster* que você pode criar no *Kuberne-* *tes*, representa um grupo de um ou mais contêineres que correm em conjunto, com ou sem volume[\[Kubernetes-Pod \]](#page-61-4).

Os demais contêineres que executam em conjunto no mesmo pod estão num ambiente de compartilhamento de recursos e podem se comunicar entre eles via localhost ou pela própria rede do *Kubernetes*. O ciclo de vida de um pod pode os seguintes estados:

- Pendente
- Em execução
- Sucesso
- Falha (Uma das vantagens de utilizar o *Kubernetes* é caso um Pod entrar no estado de falha, o mesmo é eliminado e um novo Pod é criado em seu lugar para realizar a mesma função )
- Desconhecido

Já o conceito de Volume no *Kubernetes*, refere se ao diretório da host que é montado no Pod, segue o mesmo ciclo dos pods, porém permite a partilha de fichamento entre contêineres que pertencem ao mesmo Pod. Isto faz com que o contêiner que for reiniciado por uma falha tenha seus dados preservados [\[Kubernetes-Volume \]](#page-61-5).

### <span id="page-19-0"></span>2.3.1 Minikube

Atualmente com a popularização do K8s existem diversas formas diferentes para realizar a implementação, pórem visando o aprendizado e a exploração das suas funcionalidades foi criado o *Minikube*, um *cluster* de *Kubernetes* local, com objetivo de ser uma das melhor ferramenta para desenvolvedores de aplicações [\[Minikube-Start \]](#page-61-6). Apesar de ser implementado localmente o Minikube utiliza-se da última versão estável do orquestrador suportando estas principais funcionalidades:

- LoadBalancer (minikube tunnel)
- Multi-cluster (minikube start -p <name>)
- NodePorts (minikube service)
- Persistent Volumes
- Dashboard (minikube dashboard)
- Container runtimes (minikube dashboard)

### <span id="page-20-0"></span>2.3.2 Ferramentas K8s

O orquestrador contêiner usa de vários comandos para executar diferentes tarefas, a seguir vamos explorar alguns destes comandos, a fim de sanar possíveis dúvidas na parte da implementação da pipeline utilizando *Kubernetes*.

#### 2.3.2.1 Kubectl

*Kubectl* é a interface de linha de comandos que executa comandos no *cluster Kubernetes*, podem ser usados para realizar deploys de aplicações, inspecionar e controlar recursos do *cluster* e visualizar logs. [\[Kubernetes-Kubectl-Overview \]](#page-61-7)

#### <span id="page-20-1"></span>2.3.3 Helm Charts

Com a popularização da conteinerização e a utilização do *Kubernetes*, o controle de atulizações especificas de cada ferramenta torna-se uma tarefa inviável, porém com esse problema em foco foi criado o *Helm*, um gerenciador de pacotes que auxilia no controle de aplicações K8s, esse auxílio pode ser na instalação ou atualização das aplicações mais complexas. [\[Helm \]](#page-61-8)

O *Helm* realiza esse gerenciamento de pacotes *charts*, que por sua vez são uma coleção de arquivos que descrevem um conjunto relacionado de recurso *Kubernetes* [\[Helm-Charts \]](#page-61-0). Um charts é organizado como uma coleção de arquivos dentro de um diretório, similar a figura [2.3.](#page-20-3)

<span id="page-20-3"></span>

| wordpress/  |                                                                                               |
|-------------|-----------------------------------------------------------------------------------------------|
| Chart.vaml  | # A YAML file containing information about the chart                                          |
| LICENSE     | # OPTIONAL: A plain text file containing the license for the chart                            |
| README.md   | # OPTIONAL: A human-readable README file                                                      |
| values.yaml | # The default configuration values for this chart                                             |
|             | values.schema.json # OPTIONAL: A JSON Schema for imposing a structure on the values.yaml file |
| charts/     | # A directory containing any charts upon which this chart depends.                            |
| crds/       | # Custom Resource Definitions                                                                 |
| templates/  | # A directory of templates that, when combined with values,                                   |
|             | # will generate valid Kubernetes manifest files.                                              |
|             | templates/NOTES.txt # OPTIONAL: A plain text file containing short usage notes                |

Figura 2.3: Estrutura de um diretório chart [\[Helm-Charts \]](#page-61-0)

## <span id="page-20-2"></span>2.4 Pipelines CI/CD

Consistem em séries de etapas que devem ser realizadas para a implementação de um novo software ou versão de software, treinamento de modelos para *Machine Learning* ou *Inteligência Artificial* e criação de máquinas virtuais por exemplo. As *Pipelines CI/CD* são utilizadas para acelerar o desenvolvimento e entrega de aplicações, para isso é feito monitoramento e automação no ciclo de vida das aplicações, incluindo as etapas de teste e integração, além da entrega e implementação [\[Red Hat \]](#page-62-3). Uma boa prática é ter uma pipeline para cada ambiente, por exemplo ambiente de desenvolvimento e produção.

Continuous Integration é um método de desenvolvimento de software em que uma equipe de desenvolvimento criam, cada integrante, uma parte do código do produto e com uma frequência alta vão realizando *commits* para um repositório de código de maneira a que este código seja integrado frequentemente com o restante código num servidor de integração contínua. Neste processo de integração é associado um conjunto de testes que automaticamente detectam incompatibilidades e erros no processo de integração fornecendo feedback ao programador com a finalidade de correção dos problemas encontrados. Conforme Cristiano [\[dos Santos Reis 2017\]](#page-60-3) descreve, após os erros serem corrigidos é iniciado um novo processo de integração deste código.

Devido à complexidade da tarefa citada acima, as equipes de desenvolvimento passaram a usar ferramentas de gestão e versionamento de código fonte que armazenam todos os ficheiros que compõem o produto. Ferramentas como Git é um bom exemplo de gestão e versionamento de código fonte.

Outro ponto importante a ressaltar é o servidor de integração contínua responsável por detectar alterações ao código no repositório central, em adição, sempre que estas alterações ocorreram o servidor inicia um novo processo de integração deste código. Existem vários softwares capazes de realizar essa tarefa, bem como o *Jenkins*, *Argo CD* e a ferramenta que vamos explorar nesse documento será o *Gitlab*.

Ainda assim, após passar por todos os testes de integração, o produto ainda não pode ser enviado para produção, pois é preciso passar pelo ambiente que simula o ambiente real de produção, esse método é conhecido como *Continuous Delivery*.

Lianping [\[Chen 2015\]](#page-60-8)propõe que *Continuous Delivery* é uma metodologia de desenvolvimento e entrega de software onde se mantém o produto, durante todo processo de desenvolvimento, num estado permanente de lançamento para produção. Esta pipeline recria um ambiente de estágio muito parecido com o ambiente de produção, fornecendo em todas as fases feedback às equipes de desenvolvimento, de maneira a realizarem correções e otimizações. Com os testes realizados, logo após a integração, têm um ambiente muito idêntico ao de produção, faz com que o software se encontre sempre pronto para lançamento. Ainda Segundo Lianping [\[Chen 2015\]](#page-60-8) as pipelines de *Continuous Delivery* seguem os seguintes estágios:

- Code Commit
- Build
- Acceptance Test
- Performance Test
- Manual Test
- Production

*Continuous Deployment* é muito semelhante à prática de *Continuous Delivery*, a diferença aqui está no nível de automatização, pois todo o software produzido pelas equipes de desenvolvimento entra automaticamente para produção depois de totalmente testado na pipeline.

Para que este método tenha sucesso a pipeline de realização de testes automáticos tem de ser bastante eficaz. Pois caso contrário, poderia chegar ao ambiente de produção software com erros e falhas, colocando em risco tanto a qualidade do produto, assim como o interesse do cliente por esse produto. Devido a isto, os testes automáticos devem cobrir todas as fases desde os testes unitários, testes de componentes e testes de aceitação.

### <span id="page-22-0"></span>2.4.1 Gitlab

Para realizar a implementação de uma esteira CI/CD é necessário o auxílio de várias ferramentas, sejam essas para o gerenciamento de código ou gerenciamento da própria pipeline. Diante desse fato, escolher a melhor ferramenta que se adapta ao seu projeto pode ser um desafio, portanto durante a elaboração dessa implementação optou-se pela escolha do *Gitlab* porque além de trabalhar na parte de gestão de código (SCM) pode também atuar na automação da esteira, diferentemente do *Jenkins*, que por sua vez, só atuaria na parte da pipeline. Adicionalmente o *Gitlab*, proporciona um leque de funcionalidades como:

- Controle de versionamento integrado
- CI/CD
- Rastreamento de problemas
- Revisão do código
- Ambiente de Desenvolvimento Integrado

Além de ser altamente escalável, podendo ser hospedado localmente ou em provedor de nuvem, no entanto nas implementações realizadas nesse documento o *Gitlab* foi implementado em um contêiner, utilizando *Docker*, e em um *cluster Kubernetes*. [\[Gitlab \]](#page-60-9)

#### 2.4.1.1 Gitlab runners

No *Gitlab* CI/CD a aplicação responsável por executar os jobs na esteira, são os *runners*, este é um *software open source* extremamente versátil, pois pode ser implementado de formas distintas, não necessitando de linguagem específica para executar e podendo ser instalada em diversos sistemas operacionais diferentes, ou até mesmo dentro de um contêiner ou *cluster*. [\[Gitlab-Runner \]](#page-61-1)

Com isso, os *runners* após serem instalados ainda não executam os jobs da pipeline, os mesmos precisam ser registrados para realizarem a comunicação entre a pipeline e a máquina de origem. Usualmente os jobs são executados na máquina onde o software foi instalado, mas pode-se escolher um executor diferente da máquina de origem, por exemplo, quando se instala *Gitlab Runner* no *Docker* e escolhe um executor *Docker* para cumprir as *tasks*, é referido como configuração *"Docker-in-Docker"*. Conforme a figur[a2.4](#page-23-0) evidencia o processo de registro e execução.[\[Gitlab-Runner \]](#page-61-1)

<span id="page-23-0"></span>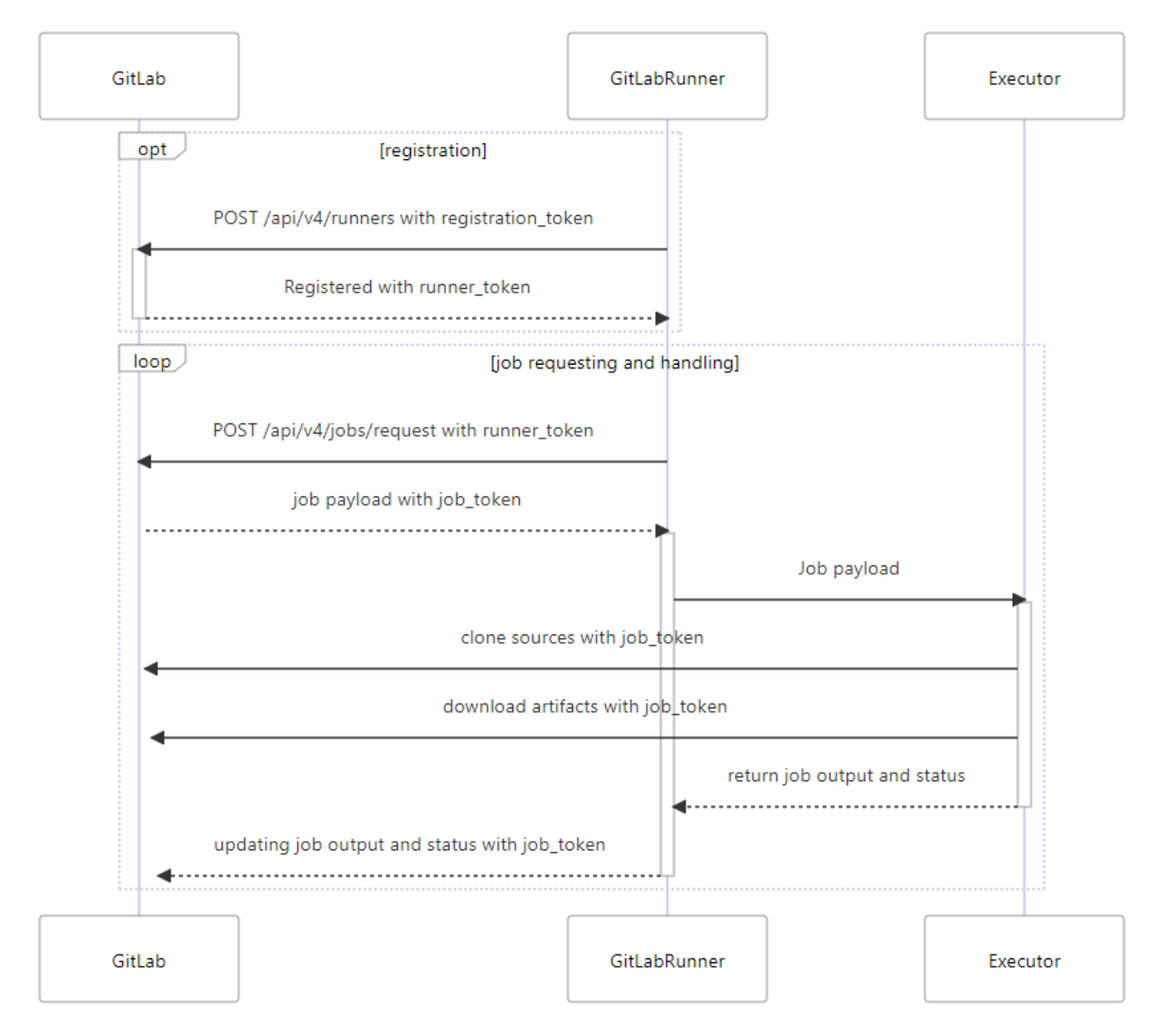

Figura 2.4: Diagrama de registro e execução de um runner [\[Gitlab-Runner \]](#page-61-1)

# <span id="page-24-0"></span>Capítulo 3

## Proposta de Arquitetura

Para entender os conceitos e o funcionamento de uma pipeline, é necessário um exemplo de como realizá-la, no entanto como foi abordado no capítulo [2](#page-15-0) existem diversas ferramentas e propósitos para uma esteira. Neste capítulo irá ser apresentada a aplicação de demonstração que será utilizada nos dois casos de implementação de uma *pipeline* CI/CD no capítulo [4.](#page-26-0) Lembrando que o foco é a pipeline CI/CD, portanto esta é uma aplicação *web* genérica feita para ser utilizada em estudos de implantação (*deployment*). Também é importante ressaltar que a aplicação não foi desenvolvida por nós, então manteremos os créditos ao autor Ben Coleman [\[Ben-Coleman-Perfil \]](#page-60-10).

## <span id="page-24-1"></span>3.1 Aplicação de demonstração

A aplicação escolhida é uma simples aplicação web escrita em linguagem *Python* em conjunto com o *framework Flask* e a linguagem *Javascript*, onde essa monitora a índices de performance da máquina em que está hospedada (Figura [3.1\)](#page-25-0). [\[Python-Demoapp \]](#page-62-1).

Na figura [3.2](#page-25-1) é possível ver como essa aplicação é estruturada originalmente. Nos casos de estudo serão feitas algumas modificações em sua estrutura mas não a nível de aplicação.

Uma breve explicação das pastas da aplicação:

- src Esta é a pasta onde se encontra os diretórios da aplicação *frontend*, *backend*, testes e de módulos requeridos para o *python* e o arquivo run.py caso queira rodar a aplicação localmente por *python*;
- src/app Contém os arquivos de *backend*, arquivos estáticos de estilo, imagens, icones e de renderização com *Javascript* dos dados obtidos pelo *backend*;
- src/templates arquivos de marcação de página (HTML );
- src/tests arquivos de testes aos quais testam as APIs e se os caminhos das páginas estão corretos, o teste é dado como sucesso se o valor retornado seja o esperado;

<span id="page-25-0"></span>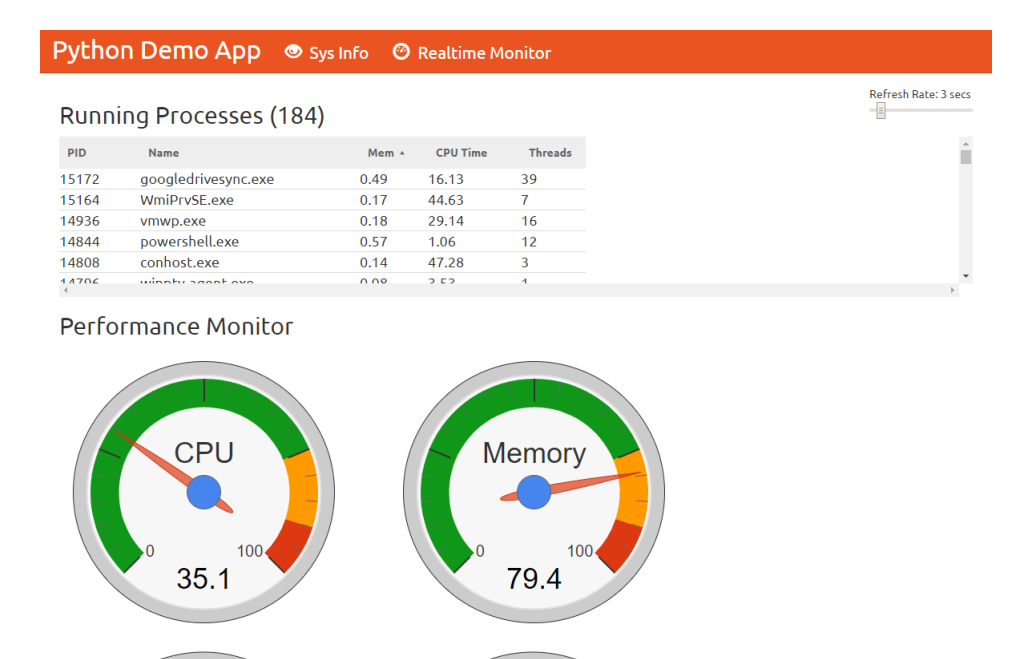

<span id="page-25-1"></span>Figura 3.1: Página de monitoramento da aplicação [\[Python-Demoapp \]](#page-62-1)

 $\sqrt{111177}$ 

 $\sqrt{111117}$ 

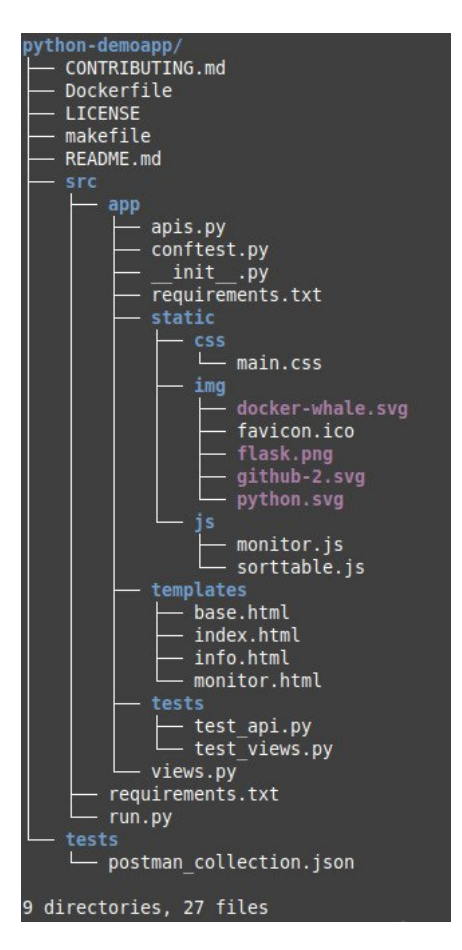

Figura 3.2: Árvore de diretórios e arquivos da aplicação de demonstração

# <span id="page-26-0"></span>Capítulo 4

# Implementações

Neste capitulo será apresentado como uma pipeline CI/CD para desenvolvimento de software pode ser implementada utilizando o *Gitlab* como ferramenta de gerenciamento de código e automatização da esteira em dois casos diferentes:

- Infraestrutura em Docker onde serão utilizados apenas contêineres para a implementar tanto a pipeline quanto o produto resultantes desta.
- Infraestrutura em Kubernetes para se obter um produto mais robusto podendo gerar escalabilidade e alta disponibilidade.

## <span id="page-26-1"></span>4.1 Implementação utilizando Docker

A implementação da pipeline baseada em contêineres é feita utilizando o *Docker*, após instalado [\[Get-Docker \]](#page-60-11), na Listagem [4.1](#page-26-2) é possível observar na linha 1 que utilizaremos a imagem mais recente do *GitLab Community Edition* para executar o contêiner, mas antes desse passo é criada uma variável de ambiente para indicar onde os dados do contêiner irão ser armazenados. Em seguida, na linha 5, o contêiner é executado com uma série de opções como rodar em segundo plano, com endereço resolvido localmente, utilizando as portas necessárias, dando um nome para o contêiner, utilizando uma política de reiniciar o contêiner caso falhe, são criados volumes com a variável de ambiente para indicar o caminho de onde armazenar os dados e por último é passado o nome da imagem em questão.

```
Listagem 4.1: Executando contêiner Gitlab
```

```
1 $ docker pull gitlab / gitlab -ce: latest
\overline{2}3 $ export GITLAB_HOME=/ s r v / g i t l a b
4
5 $ sudo docker run --detach \
6 −−hostname g i t l a b . example . com \
7 -- publish 443:443 -- publish 80:80 -- publish 22:22 \
```

```
8 ––name gitlab \
9 -- restart always \
10 --volume $GITLAB_HOME/config:/etc/gitlab \
11 --volume $GITLAB_HOME/logs:/var/log/gitlab \
12 --volume $GITLAB_HOME/data:/var/opt/gitlab \
13 gitlab / gitlab -ce: latest
```
Com o comando docker container ls, Figura [4.1](#page-27-0) é possível conferir o *status* do contêiner e este com estado de *Up* podemos acessar o *Gitlab* por meio do navegador de duas formas pelo *localhost* ou utilizando o IP da rede Docker.

Por padrão do *Docker*, o driver de rede *bridge* é o qual conecta contêineres na rede interna de mesmo nome (*bridge*) com a máquina principal, mas isola os contêineres que estão outras redes *bridge* manualmente criadas [\[Docker-Bridge \]](#page-60-12). Para saber qual é o IP da instância do *Gitlab* em questão, basta utilizar o comando docker network inspect bridge, onde apresenta todos os contêineres que estão conectados nessa rede e observar o campo "IPv4Address", figura [4.2.](#page-27-1)

<span id="page-27-0"></span>

| CONTAINER ID | <b>TMAGE</b>                                                                                     | COMMAND           | <b>CREATED</b> | <b>STATUS</b>                       | PORTS.               |
|--------------|--------------------------------------------------------------------------------------------------|-------------------|----------------|-------------------------------------|----------------------|
|              |                                                                                                  |                   |                | <b>NAMES</b>                        |                      |
|              | 4bdaff7feccf qitlab/gitlab-ee:latest                                                             | "/assets/wrapper" |                | 4 weeks ago Up 50 minutes (healthy) | $0.0.0.0:22->22/tcp$ |
|              | . :::22->22/tcp. 0.0.0.0:80->80/tcp. :::80->80/tcp. 0.0.0.0:443->443/tcp. :::443->443/tcp gitlab |                   |                |                                     |                      |

Figura 4.1: Saída do comando *docker container ls*

<span id="page-27-1"></span>

| "Containers": {                                                                   |
|-----------------------------------------------------------------------------------|
| "4bdaff7feccf18a12fe0201fb482a684ee6b4a7c2b523260b217ef5630e4713e": {             |
|                                                                                   |
| "Name": "gitlab",                                                                 |
| "EndpointID": "481a8ea49616668235602903cb49d37b6b699ba0b0e2d5376bb199191a12e095", |
| "MacAddress": "02:42:ac:11:00:02",                                                |
| "IPv4Address": "172.17.0.2/16".                                                   |
| "IPv6Address": ""                                                                 |

Figura 4.2: Saída do comando *docker network inspect bridge*

Obtendo o IP da instância em mãos, no navegador digitamos 172.17.0.2:80 e assim o *Gitlab* é acessado pela primeira vez, figura [4.3.](#page-28-0)

É necessário a senha do usuário *root*, para efetuar o *login*. Caso seja de interesse do administrador é possível trocar a senha do usuário por meio do comando explicitado na linha 5, Listagem [4.2\)](#page-27-2).

```
Listagem 4.2: Obtendo senha inicial do usuário root - Infraestrutura Docker
```

```
1 # Senha i n i c i a l do u s u a r i o r o o t
2 $ docker exec - it gitlab grep 'Password:' / etc / gitlab /
       initial_root_password
3
4 # R e s e t a r a senha do u s u a r i o r o o t a sua e s c o l h a
5 $ docker exec − it gitlab gitlab-rake "gitlab:password:
      reset[root]"
```
<span id="page-28-0"></span>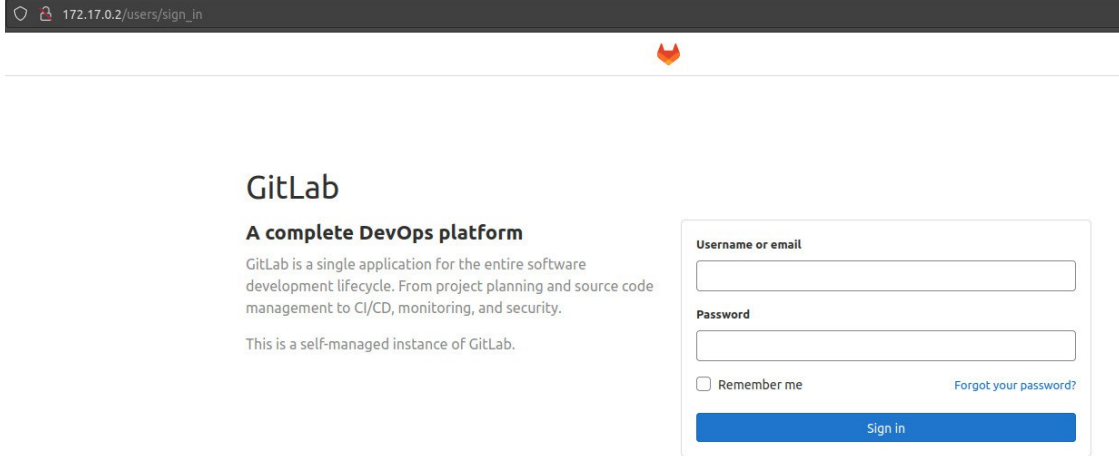

Don't have an account yet? Register now

Figura 4.3: Página de *login* Gitlab

Ao realizar o *login* (Figura [4.4\)](#page-28-1), temos um projeto de exemplo padrão do *Gitlab*. O próximo passo é importar o projeto da aplicação de demonstração (Capítulo [3\)](#page-24-0). Para isso deve-se clicar em *New Project* → *Import Project*, iremos optar por importar utilizando a URL (Figura [4.5\)](#page-29-0) de um repositório, neste caso o repositório original da aplicação demonstração [\[Python-Demoapp \]](#page-62-1) e criar projeto.

<span id="page-28-1"></span>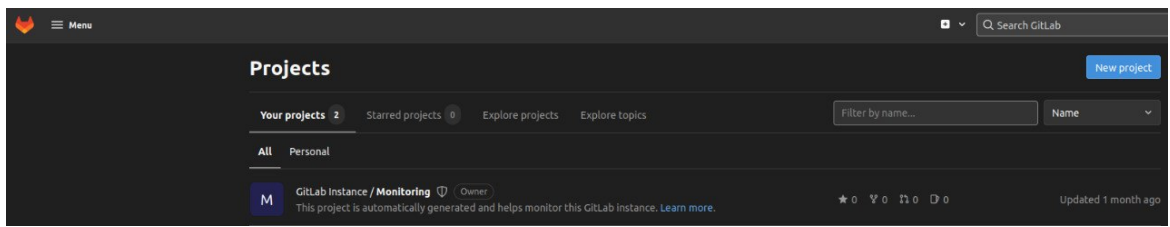

Figura 4.4: Página inicial

Assim temos o que é necessário para começar a estrutura da nossa pipeline CI/CD.

<span id="page-29-0"></span>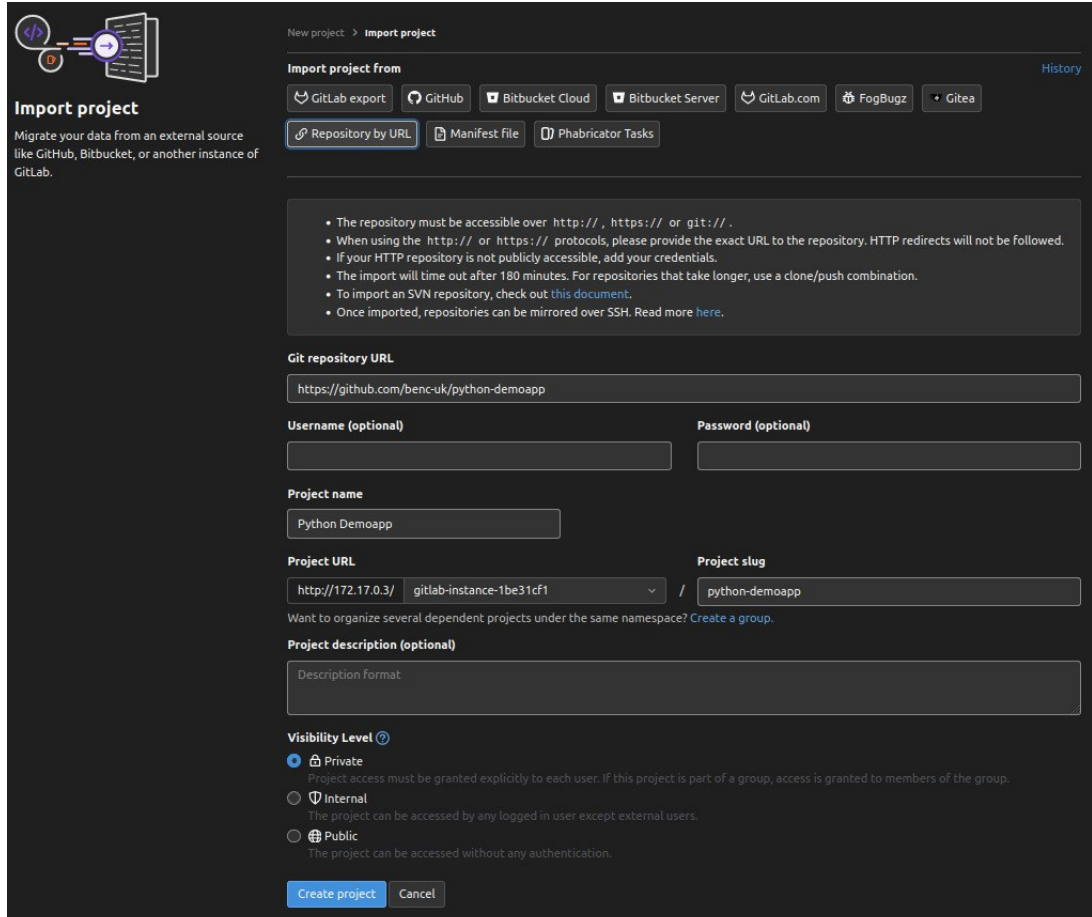

Figura 4.5: Importar projetos utilizando a URL Gitlab

### <span id="page-30-0"></span>4.1.1 Pipeline CI/CD

O diagrama mostrado na Figura [4.6,](#page-31-0) ilustra como a pipeline está dividida. O desenvolvedor realiza alguma alteração no código, assim que o *Gitlab* percebe essa alteração a pipeline é iniciada, realizando os testes, tanto unitários quanto de integração, então é passado para o próximo estágio, onde a imagem da aplicação é construída a partir do Dockerfile [\(6.1\)](#page-63-1) e armazenada no repositório criado para armazenar a imagem no *Docker Hub*, o *Deploy* da imagem é feito no último passo da pipeline, este é ativado manualmente, para garantir que não tenha algum erro que passou despercebido. Se em algum dos estágios der erro ou falha, a pipeline é interrompida.

A pipeline no *Gitlab* é composta de um único arquivo, o .gitlab-ci.yml (Listagem [6.2\)](#page-64-0), localizado na raíz do projeto, com este é possível definir variáveis, *jobs* ou serviços, e nestes os estágios da pipeline, para que estas tarefas sejam executadas na ordem que foram definidos, suas *tags* de marcação, imagens que irão ser utilizadas e o *script* para ser executado pelo *job*. E após qualquer alteração no projeto começa a rodar a esteira, caso não tenha configuração para atuação manual.

Inicialmente são definidas as variáveis globais que podem ser utilizadas em um ou mais estágios, neste caso o nome e *tag* da imagem que irá ser construída e executada (Listagem [4.3\)](#page-30-1). Na linha 3, vemos que *IMAGE\_TAG* está utilizando uma variável nativa do *Gitlab* que armazena o identificador da pipeline, é feito dessa forma para versionar a aplicação. Variáveis com informações sensíveis são armazenadas nas configurações do projeto (Figura [4.7\)](#page-32-0). Também são definidos os estágios que definem a ordem que os *jobs* serão executado. Nesta pipeline um estágio corresponde ao *job* de mesmo nome que será executado pelo ou pelos *Gitlab Runners*, mas podemos ter vários *jobs* por estágio.

Listagem 4.3: .gitlab-ci.yml variáveis e estágios - Infraestrutura Docker

<span id="page-30-1"></span>

|                | 1 variables: |                                          |
|----------------|--------------|------------------------------------------|
| $\overline{c}$ |              | IMAGE_NAME: romuloos7899/python_demo_app |
| $3^{\circ}$    |              | $MAGE_TAG:$ $${CI_PIPELINE_ID}$          |
| $\overline{4}$ |              |                                          |
| 5 <sup>5</sup> | stages:      |                                          |
| 6              | $-$ test     |                                          |
| $\overline{7}$ | - build      |                                          |
| 8              | $-$ deploy   |                                          |

O *job test* é simples (Listagem [4.4\)](#page-32-1), definimos que este job faz parte do estágio de testes, marcamos com a *tag test* para deixar indicado ao *runner*. Como os testes são escritos em *Python* utilizamos a imagem indicada na linha 5, para executar os testes, na linha 6 temos um campo para ser executado antes do *script* de testes para instalar dependências e por último a execução do *script* de testes.

<span id="page-31-0"></span>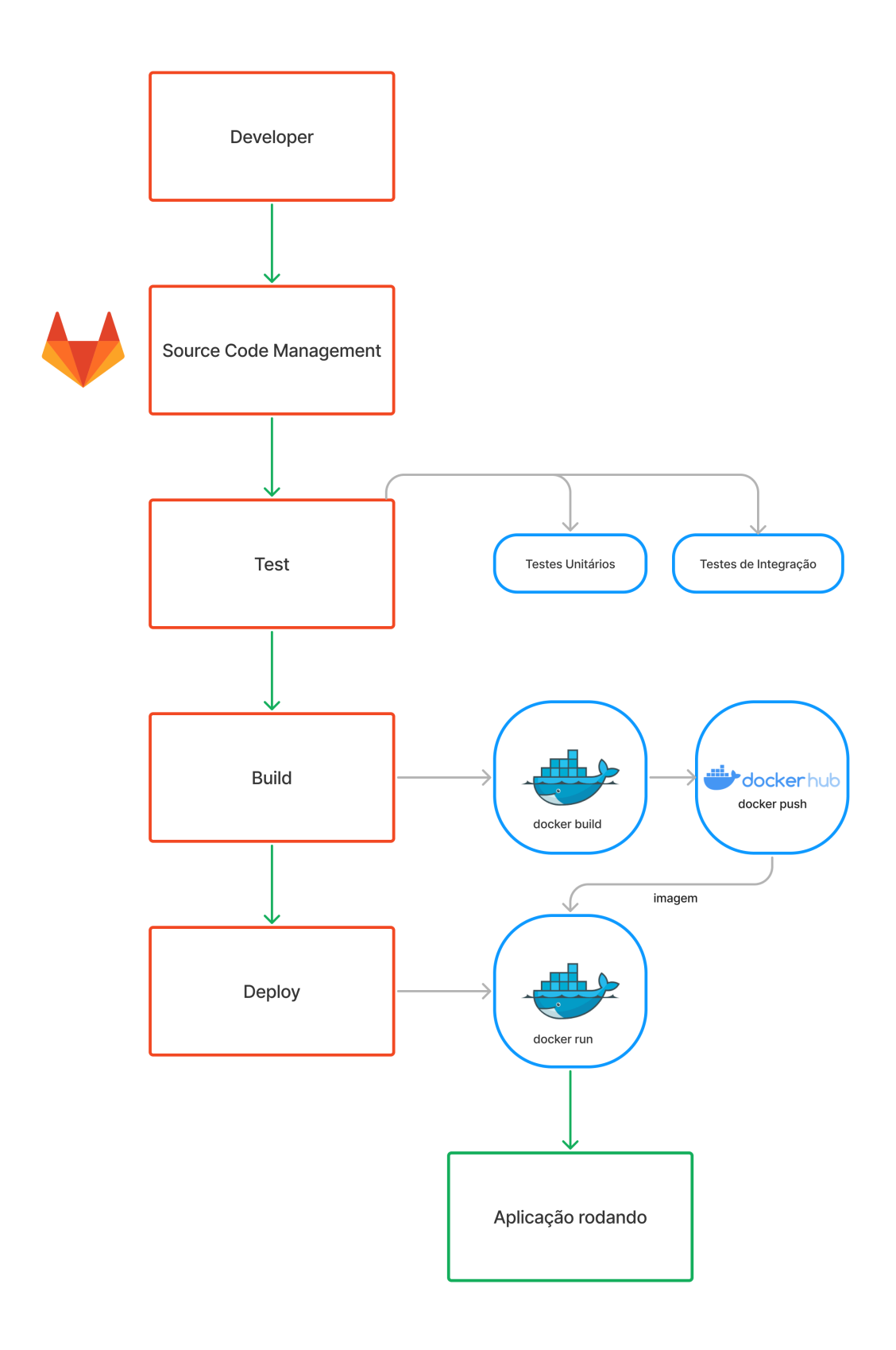

Figura 4.6: Diagrama pipeline CI/CD em infraestrutura *Docker*

<span id="page-32-0"></span>

| <b>Variables</b><br>Variables store information, like passwords and secret keys, that you can use in job scripts. Learn more.<br>Variables can be:                                                                                         |                      |                            |              |               |                              |  |  |
|----------------------------------------------------------------------------------------------------|----------------------|----------------------------|--------------|---------------|------------------------------|--|--|
| • Protected: Only exposed to protected branches or protected tags.<br>. Masked: Hidden in job logs. Must match masking requirements. Learn more.<br>Environment variables are configured by your administrator to be protected by default. |                      |                            |              |               |                              |  |  |
| <b>Type</b>                                                                                                    | $\uparrow$ Key       | Value                      | Protected    | <b>Masked</b> | <b>Environments</b>          |  |  |
| Variable                                                                                                    | REGISTRY PASSWORD B  | *********************<br>G | $\checkmark$ | $\checkmark$  | All (default)<br>0           |  |  |
| Variable                                                                                                    | REGISTRY USER P.     | ********************<br>ß  | $\checkmark$ | $\checkmark$  | All (default)<br>$\vartheta$ |  |  |
| Add variable                                                                                                    | <b>Reveal values</b> |                            |              |               |                              |  |  |

Figura 4.7: Variaveis sensíveis protegidas

Listagem 4.4: .gitlab-ci.yml estágio *test* - Infraestrutura Docker

<span id="page-32-1"></span>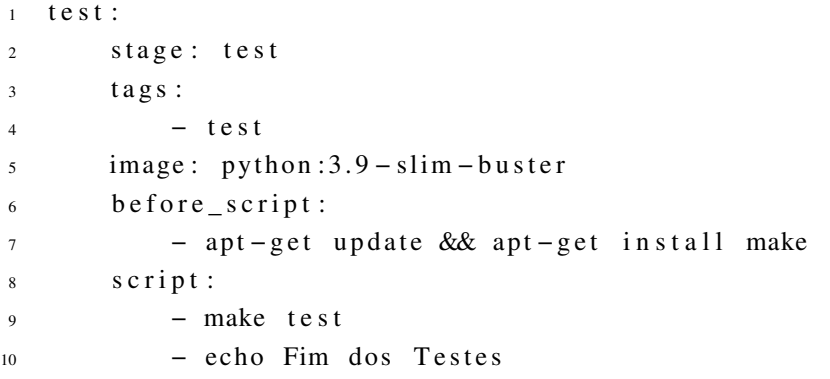

O *job build* (Listagem [4.5\)](#page-32-2) é definido pelo estágio e *tag* de *build*, neste necessitamos de uma imagem com o *Docker* instalado para realizar este passo, foi utilizada a imagem *Docker* em questão na linha 5, nesses casos é necessário criar um *service* e utilizar a variável do *Docker*, pois o *runner* executa um contêiner em cima de um contêiner secundário, onde esse não possui os certificados de permissões, e consequentemente sem o caminho dos certificados não consegue realizar os *scripts*, pois não tem permissão para isso. Em seguida, na linha 11, é efetuado o *login* no *Docker Hub* utilizando as variáveis mostradas na figura [4.7.](#page-32-0) Para finalizar a imagem é construída e armazenada no repositório de imagens, *Docker Hub*.

```
Listagem 4.5: .gitlab-ci.yml estágio de build - Infraestrutura Docker
```

```
1 build:
2 stage: build
3 tags:
4 - build5 image: docker: 20.10.17 – dind
6 services:
7 - docker: 20.10.17 - dind
```

```
\sqrt{8} variables:
9 DOCKER_TLS_CERTDIR: "/certs"
10 before script:
11 - docker login −u $REGISTRY_USER −p
            $REGISTRY_PASSWORD
12 script:
13 − docker build −t $IMAGE_NAME: $IMAGE_TAG .
14 − d o c k e r push $IMAGE_NAME: $IMAGE_TAG
```
No último *job* da pipeline (Listagem [4.6\)](#page-33-1), são definidos o estágio e a marcação de *deploy*. Assim como no passo anterior também é utilizada a imagem, serviços e variável local do *Docker*. No *script* é utilizado de comandos para listar os contêineres filtrando com o nome do contêiner que queremos, filtramos a saída novamente para pegar apenas o identificador do contêiner, então este é parado e removido. Logo em seguida outro contêiner é executado em seu lugar com uma versão mais recente da aplicação na porta escolhida. O *job* de *deploy* é apenas realizado manualmente, para ter certeza que não teve nenhum erro, manual ou da aplicação.

Listagem 4.6: .gitlab-ci.yml estágio de *deploy*

```
1 deploy:
2 stage: deploy
3 tags:
4 - \text{deplay}5 image: docker: 20.10.17 – dind
6 services:
7 - docker: 20.10.17 - dind
\frac{1}{8} variables:
9 DOCKER_TLS_CERTDIR : "/ c e r t s "
10 script:
11 - docker container ls | grep
             python_demo_app_docker | awk '{ print $1 }' |
             xargs docker stop | xargs docker rm
12 − d o c k e r run −−name python_demo_app_docker −d −p
             5000:5000 $IMAGE_NAME: $IMAGE_TAG
13 when: manual
```
### <span id="page-33-0"></span>4.1.2 Cadastrando Gitlab Runners

Para que a pipeline rode no *Gitlab* é necessário cadastrar os *runners* em sua instância. Existem diversas maneiras de utilizá-los, iremos optar executar a aplicação também por meio do *Docker*. Primeiramente é necessário criar um volume para o contêiner do *Gitlab Runner*, em seguida é executado a aplicação utilizando a imagem mais recente (Listagem [4.7\)](#page-33-2).

Listagem 4.7: Cadastro de Gitlab Runner - Infraestrutura Docker

```
1 # Criando volume para o runner
```

```
2 docker volume create gitlab-runner-config
3
4 # Executando a versao mais recente da imagem do Gitlab
      Runner
5 docker run -d --name gitlab -runner -- restart always \
6 -v / var / run / docker . sock : / var / run / docker . sock \
7 -v git lab -runner -config:/etc/git lab -runner \
8 gitlab / gitlab - runner : latest
```
Na figura [4.8,](#page-34-1) vemos o processo de registro do *runner* de *build*, onde é executado o comando para dentro do contêiner em execução do *Gitalb Runner*, docker run --rm -it -v gitlab-runner-config:/etc/gitlab-runner gitlab/gitlab-runner register. Neste é pedido a URL da instância, o *token* de registro (Figura [4.9\)](#page-35-0), a descrição ou nome do *runner*, a *tag* para que este saiba quais *jobs* devem ser executados, o executor e a imagem são utilizados o *Docker* e sua imagem mais estável docker:stable.

<span id="page-34-1"></span>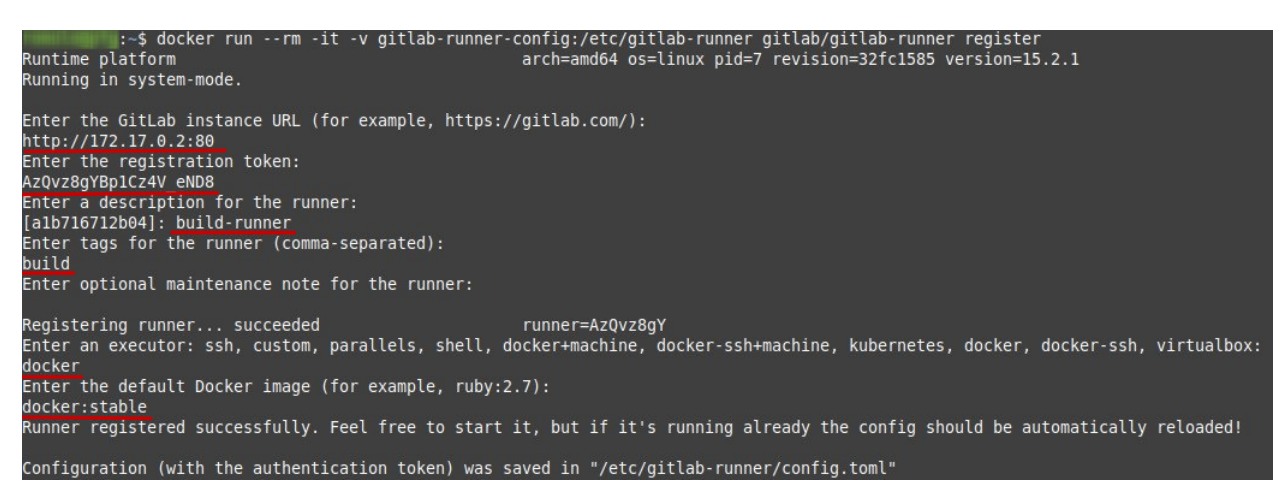

Figura 4.8: Registrando Gitlab Runner na instância Gitlab

Foram configurados 3 *Gitlab Runners*, um para cada estágio da pipeline (*tests, build, deploy*), como podemos ver na figura [4.9.](#page-35-0) Ao registrar cada *runner* é adicionado suas configurações ao arquivo de configuração do *Gitlab Runner* que pode ser visto na Listagem [6.3.](#page-65-0)

## <span id="page-34-0"></span>4.2 Implementação utilizando Kubernetes

A criação e utilização de *clusters Kubernetes* requer certo poderio computacional, por isso ferramentas para desenvolvimento e estudos locais, como Minikube, Kind e K3s, foram desenvolvidas possibilitando a difusão do orquestrador para mais pessoas.

Para iniciar a implementação da pipeline utilizando o *Kubernetes*, é necessário instalar os artifícios e as ferramentas que iremos utilizar para trabalhar com o orquestrador. São elas:

<span id="page-35-0"></span>

| Admin Area > <b>Runners</b>   |                                                                               |                |                         |             |                                                                                      |
|-------------------------------|-------------------------------------------------------------------------------|----------------|-------------------------|-------------|--------------------------------------------------------------------------------------|
| All 3<br>Instance 3           | Project 0<br>Group 0                                                          |                |                         |             | Register an instance runner                                                          |
| $\mathbb{O}$ $\cdot$          | Search or filter results                                                      |                |                         |             | Show runner installation and<br>registration instructions                            |
| Online runners<br>3<br>online | Offline runners<br><b>Stale runners</b><br>O stale<br>$\mathbf{0}$<br>offline |                |                         |             | Registration token<br>***************<br>$\circ$ $\circ$<br>Reset registration token |
| Status $\circledcirc$         | <b>Runner</b>                                                                 | <b>Version</b> | <b>Jobs</b>             | <b>Tags</b> | Last<br>contact                                                                      |
| online                        | #8 (G-J5VEDT) shared<br>deploy-runner<br>IP Address 172.17.0.3                | 15.2.1         | $\overline{2}$          | deploy      | 28 minutes<br>0<br>$\blacksquare$<br>$\times$<br>ago                                 |
| online                        | #7 (huoaqLJN) shared<br>build-runner<br>IP Address 172.17.0.3                 | 15.2.1         | $\overline{2}$          | build       | 45 minutes<br>0<br>п<br>ago                                                          |
| online                        | #6 (asXyai8b) shared<br>test-runner<br>IP Address 172.17.0.3                  | 15.2.1         | $\overline{\mathbf{3}}$ | test        | 2 minutes<br>$\mathscr O$<br>Ш<br>ago                                                |

Figura 4.9: Página de administração dos Runners

- Docker [Get-Docker]
- Minikube [\[Minikube \]](#page-61-9)
- kubectl [\[Kubectl-Instalation \]](#page-61-10)
- Helm [\[Installing-Helm-Charts \]](#page-61-11)

O *Docker* é utilizado como *driver* do Minikube, poderia ser utilizado qualquer um dos *drivers* disponíveis (*Docker, Hyperkit, Hyper-V, KVM, Parallels, Podman, VirtualBox, or VMware Fusion/Workstation*), que o utiliza para a criação do *cluster* K8s. Na Listagem [4.8,](#page-35-1) iniciamos o Minikube utilizando 4 CPUs e 8 GB de memória. O ideal seria 8 CPU e 30 GB, por isso utilizaremos as configurações mínimas. Na figura [4.10](#page-36-0) nos mostra o comando e a saída deste.

<span id="page-35-1"></span>Listagem 4.8: Iniciando Minikube com *Docker driver*

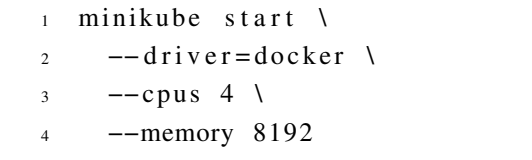

<span id="page-35-2"></span>Em seguida adicionamos o complemento [\[Minikube-Addons \]](#page-61-12) para o Minikube, o *ingress* este gerencia os acessos externos aos serviços.

> Listagem 4.9: Adicionando complementos ao Minikube 1 minikube addons enable ingress

Assim temos as configurações necessárias para executar o *GitLab* utilizando o *Helm*. Primeiramente adicionamos o repositório oficial do *Gitlab* [\[Gitlab-Helm-Charts \]](#page-61-13) e atualizamos

<span id="page-36-0"></span>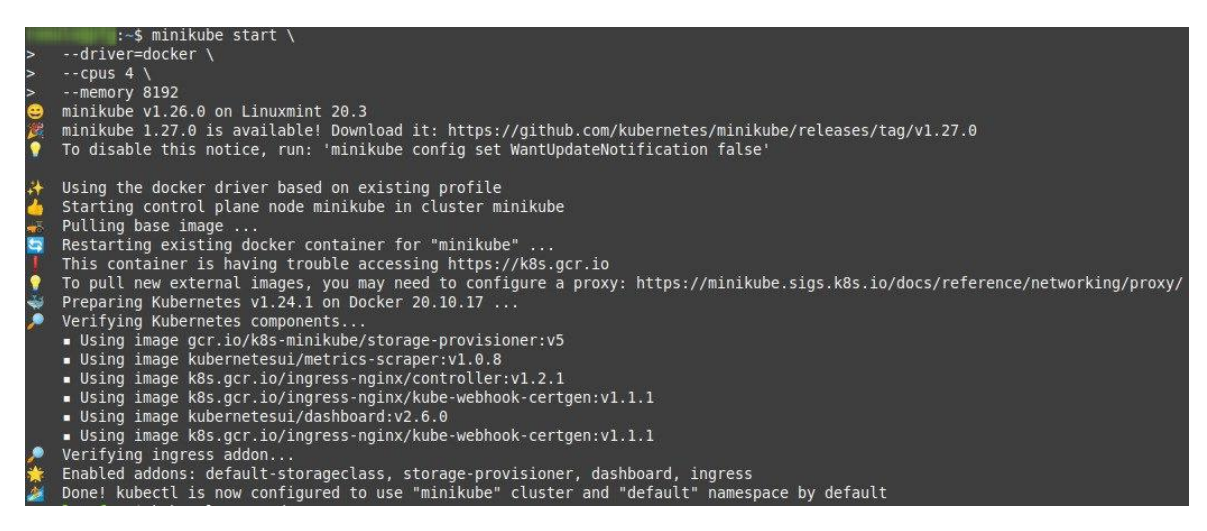

Figura 4.10: Iniciando o cluster Kubernetes com Minikube

a lista de repositórios do *Helm* (Listagem [4.10\)](#page-36-1). Por fim é instalada a aplicação do *Gitlab*, definido o endereço para acessar utilizando o IP do Minikube  $(\text{minikube } i\text{p})$  e utilizamos o arquivo de valores mínimos [\[Gitlab-Minimum-Values \]](#page-61-14) para o *chart* do *Gitlab*(Listagem [4.11\)](#page-36-2).

<span id="page-36-1"></span>Listagem 4.10: Adicionando repositório de *charts* do *Gitlab* e atualizando os repositórios

```
1 helm repo add gitlab https://charts.gitlab.io/
```

```
2 helm repo update
```
Listagem 4.11: Instalando os *charts* do Gitlab

<span id="page-36-2"></span>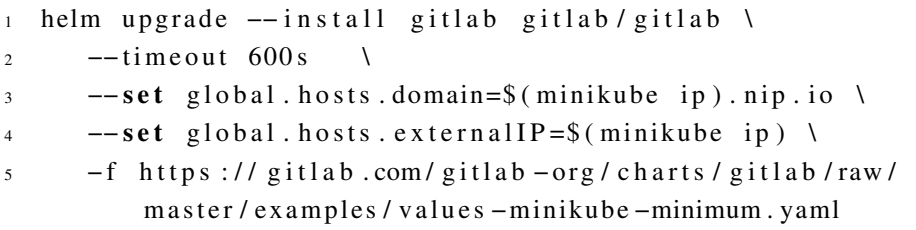

Com isso podemos observar os status dos *pods* utilizados pelo *Gitlab* (Figura [4.11\)](#page-37-0), é possível acessar a instância apenas quando todos estiverem com *status Completed* ou *Running*, pois cada um realiza sua função para que a instância esteja sendo executada corretamente, é normal reiniciar algumas vezes antes de atingir os *status* desejados.

Utilizando o endereço do *Gitlab* obtido podemos acessá-lo pelo navegador https://gitlab.192.168.49.2.nip.io/ (Figura [4.12\)](#page-37-1), para efetuar o login utilizamos o comando referenciado na Listagem [4.12](#page-36-3) para obter a senha inicial para o usuário *root*.

<span id="page-36-3"></span>Listagem 4.12: Obtendo senha inicial do usuário *root* - Infraestrutura Kubernetes

1 kubectl get secret gitlab – gitlab – initial – root – password – ojsonpath='{.data.password}' | base64 --decode ; echo

<span id="page-37-0"></span>

| :-\$ kubectl get pods                      |              |               |                     |                 |
|--------------------------------------------|--------------|---------------|---------------------|-----------------|
| <b>NAME</b>                                | <b>READY</b> | <b>STATUS</b> | <b>RESTARTS</b>     | AGE             |
| gitlab-gitaly-0                            | 1/1          | Running       | $10$ (72m ago)      | 13d             |
| gitlab-gitlab-exporter-69765c6d8c-mg4pb    | 1/1          | Running       | $(82m \ aqo)$<br>6. | 13d             |
| gitlab-gitlab-shell-7cb457cccc-hlls4       | 1/1          | Running       | $(82m \ ago)$       | 13d             |
| gitlab-kas-54ffd8b4d4-fwbqs                | 1/1          | Running       | $(82m \ aqo)$<br>6. | 13d             |
| gitlab-kas-54ffd8b4d4-j592r                | 1/1          | Running       | $(82m \ aqo)$<br>6  | 13d             |
| gitlab-migrations-1-kmfs9                  | 0/1          | Completed     | Θ                   | 13d             |
| gitlab-minio-74dfc6b6c7-64sll              | 1/1          | Running       | $(82m \ aqo)$<br>6  | 13d             |
| gitlab-minio-create-buckets-1-j9p5p        | 0/1          | Completed     | 0                   | 13 <sub>d</sub> |
| gitlab-postgresgl-0                        | 2/2          | Running       | (71m aqo)<br>19     | 13d             |
| gitlab-redis-master-0                      | 2/2          | Running       | 12 (82m ago)        | 13d             |
| gitlab-registry-65c8fcbf58-jd52b           | 1/1          | Running       | $6$ $(82m$ $aqo)$   | 13d             |
| gitlab-runner-5f5b69cf94-l8q59             | 1/1          | Running       | $12$ (73m ago)      | 13d             |
| gitlab-sidekiq-all-in-1-v2-84d78c959-vtxhg | 1/1          | Running       | $(82m \ aqo)$<br>6. | 13d             |
| gitlab-toolbox-68c74587cf-c5z25            | 1/1          | Running       | (82m aqo)<br>6.     | 13d             |
| gitlab-webservice-default-7785b7f775-r7zj7 | 2/2          | Running       | 12 (82m ago)        | 13d             |

Figura 4.11: Verificando *status* dos *pods*

<span id="page-37-1"></span>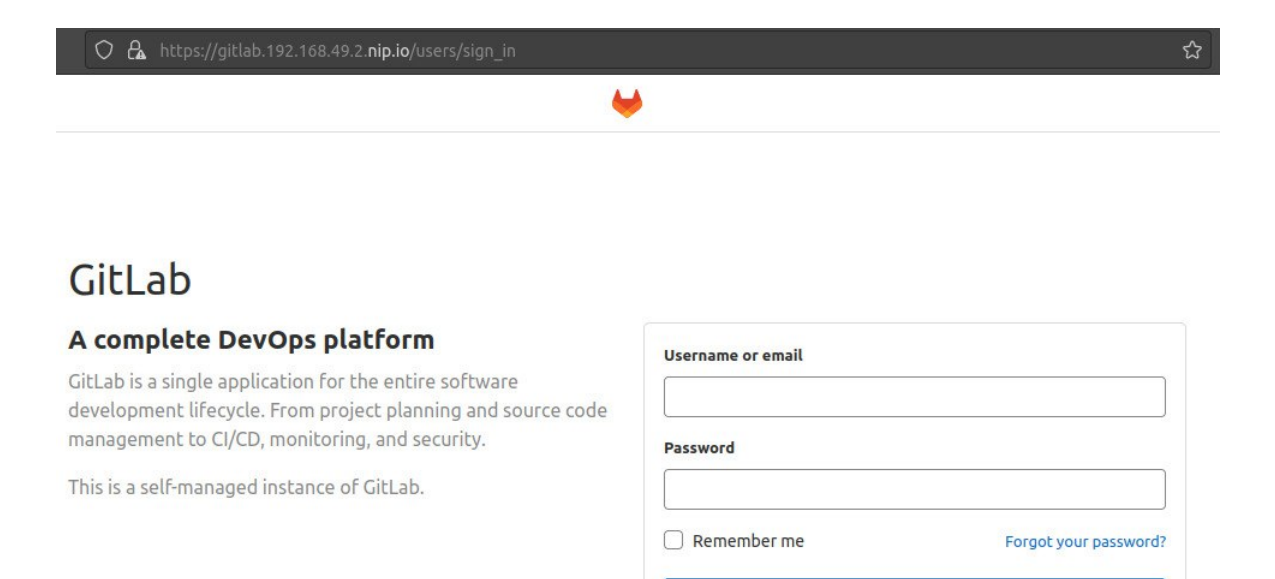

Don't have an account yet? Register now

Sign in

Figura 4.12: Página de *login* Gitlab

Assim como na implementação anterior (seção [4.1\)](#page-26-1), ao realizar o *login* temos um projeto de exemplo padrão do Gitlab [4.13](#page-38-1) e temos que importar o projeto da aplicação de demonstração. Para este caso utilizaremos o *Gitlab export* do projeto, por meio da implantação utilizando Docker [4.1](#page-26-1) (Figura [4.14\)](#page-38-2) e importaremos o arquivo gerado no *Gitlab* desta implantação (Figura [4.15\)](#page-39-0).

<span id="page-38-1"></span>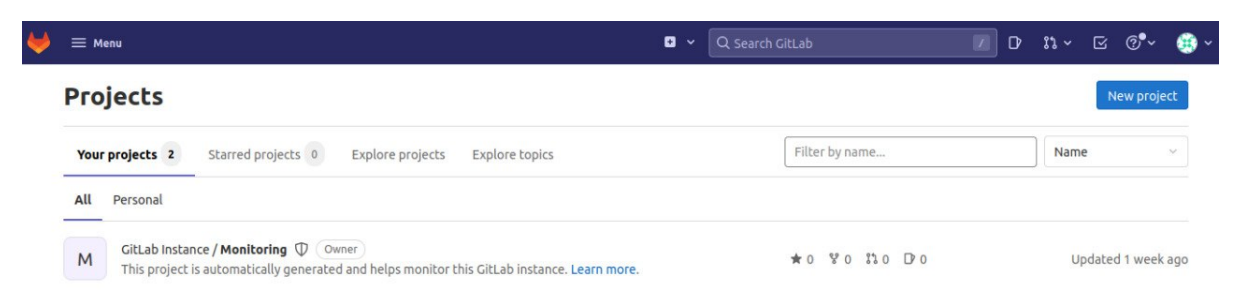

Figura 4.13: Página inicial

<span id="page-38-2"></span>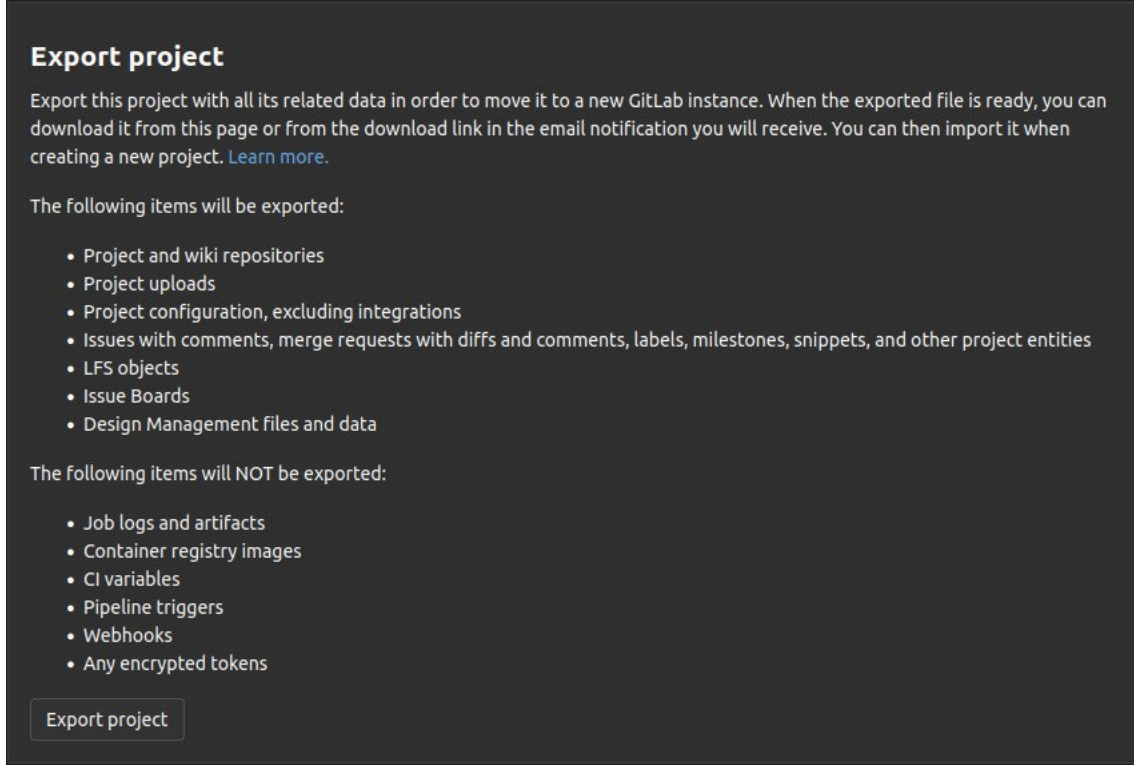

Figura 4.14: Exportando projeto da aplicação

### <span id="page-38-0"></span>4.2.1 Criação do Chart da aplicação

Com o projeto importado, é necessário criar algumas pastas e arquivos para implementar o *deploy* da aplicação utilizando o *Helm Chart*, que nada mais é que uma coleção de arquivos que descrevem recursos e serviços relacionados ao Kubernetes, neste caso para uma aplicação web. A estrutura do projeto fica evidenciado na figura [4.16.](#page-39-1)

Os arquivos do Chart da aplicação são:

<span id="page-39-0"></span>New project > Import project > GitLab Import

**SMC** 

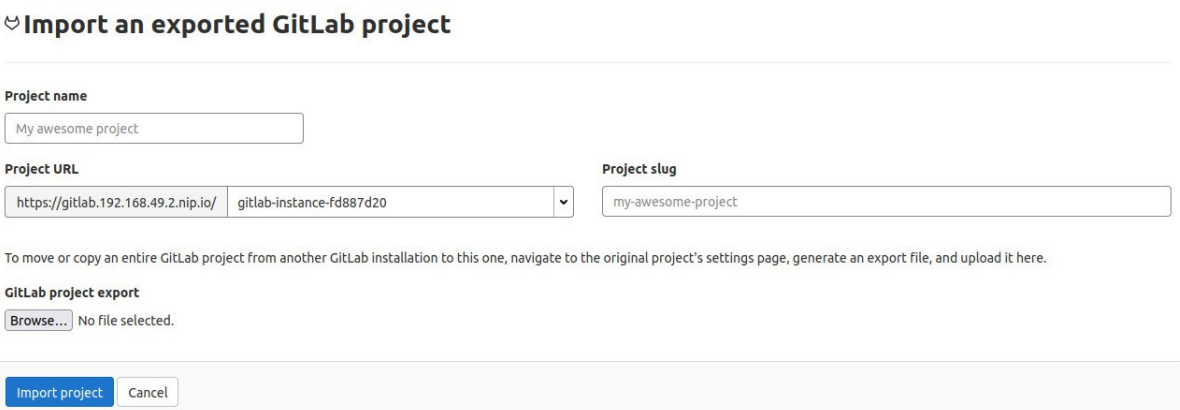

ú.

<span id="page-39-1"></span>Figura 4.15: Importando projeto da aplicação no Gitlab hospedado no *cluster* Kubernetes

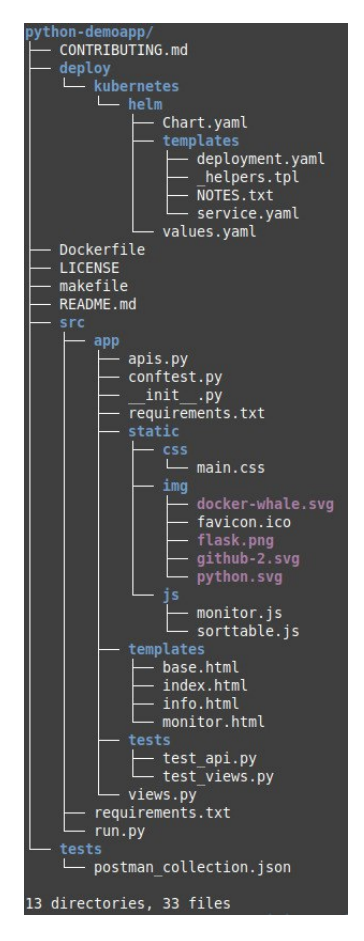

Figura 4.16: Árvore de diretórios e arquivos da aplicação de demonstração

#### • Chart.yaml:

Este arquivo contém as informações sobre o próprio *chart*, como nome, descrição e versão. Listagem [6.4.](#page-66-0)

#### • values.yaml:

Arquivo de configuração do *chart*, onde é definido qual repositório da imagem, a porta utilizada pro serviço e o tipo do serviço que é necessário para definir e encaminhar as requisições dessas portas dentro do *cluster*. Listagem [6.5.](#page-66-1)

#### • deployment.yaml:

Este usa dos valores recebidos nos arquivos de *values* e *chart* para gerar o arquivo de manifesto para realizar o *deployment* no *cluster Kubernetes*. Listagem [6.6.](#page-67-0)

#### • service.yaml:

Este usa dos valores recebidos nos arquivos de *values* e *chart* para gerar o arquivo de manifesto e iniciar o serviço que será aplicado o *deploy* no *cluster Kubernetes*. Listagem [6.7.](#page-67-1)

Existem outros *templates* que podem ser utilizados como o *hpa.yaml* (Horizontal Pod Autoscaler), este que gera o manifesto para escalar a quantidade de *pods* caso tenha muitos acessos, por exemplo. No entanto requer maior poder computacional para utilizá-lo.

### <span id="page-40-0"></span>4.2.2 Pipeline CI/CD

O diagrama da pipeline CI/CD na figura [4.17](#page-41-0) é bastante parecido com o que tínhamos no caso anterior, figura [4.6.](#page-31-0) A maior diferença está no *deploy* da aplicação, os estágios de *test* e *build* são os mesmos (Listagens [4.4](#page-32-1) e [4.5](#page-32-2) respectivamente) e também as variáveis sensíveis [4.7](#page-32-0) utilizadas para realizar o *login* no *Docker Hub*

Assim como feito na seção [4.1.1](#page-30-0) a configuração do arquivo .gitlab-ci.yml (Listagem [6.8\)](#page-68-0) dessa implementação começa definindo as variáveis utilizadas para a imagem da aplicação, mas neste caso o *Helm* necessita que a versão do *Chart* seja sempre atualizada ao realizar o *deploy*, caso contrário, não é entendido que houve uma atualização. Portanto a *tag* da imagem da aplicação (para essa implantação chamada de *APP\_VERSION*) foi feita com a junção de duas variáveis internas do *Gitlab*, o nome da *branch* com a identificação da pipeline (Listagem [4.13\)](#page-40-1). E em seguida os estágios sendo definidos.

<span id="page-40-1"></span>Listagem 4.13: .gitlab-ci.yml variáveis e estágios - Infraestrutura Kubernetes

```
1 variables:
2 IMAGE_NAME: romuloallc/python_demo_app
3 APP_VERSION : ${CI_COMMIT_REF_SLUG} _$ { CI_PIPELINE_ID }
4
5 s t a g e s :
```
<span id="page-41-0"></span>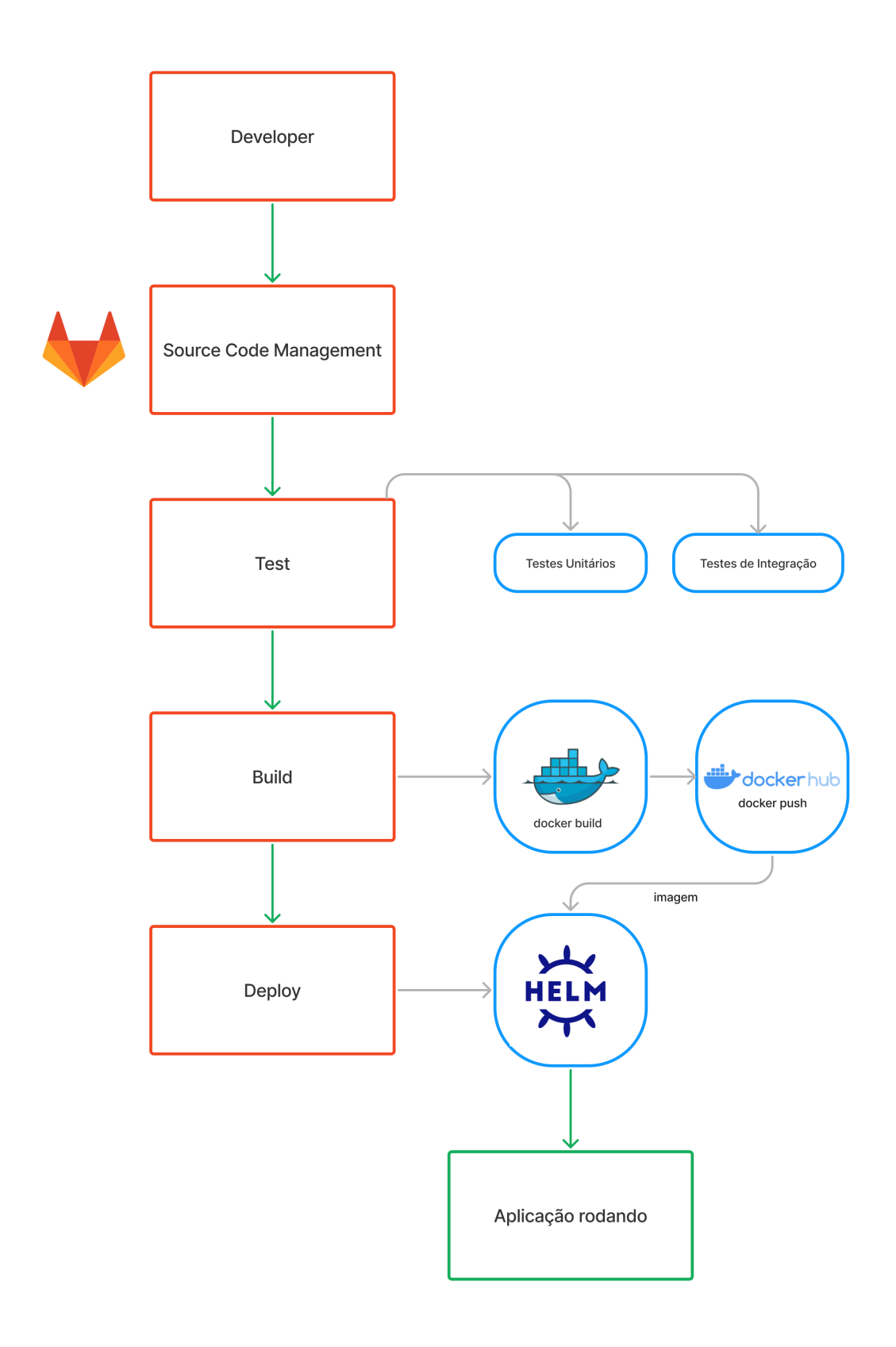

Figura 4.17: Diagrama pipeline CI/CD em infraestrutura Kubernetes

```
6 - test7 - build\frac{1}{8} – deploy
```
O *job deploy* (Listagem [4.14\)](#page-42-1), feito no estágio de mesmo nome, utiliza da imagem *dtzar/helm-kubectl:3.6.2*, onde esta é uma imagem onde temos o *Helm* e o *kubectl* instalados para serem utilizados. Seguindo para o *script* temos o sed, um comando bastante útil para manipulação de texto, este identifica no destino, *Chart.yaml* (Listagem [6.4\)](#page-66-0), a marcação {APP\_VERSION} e substitui pelo valor da variável APP\_VERSION e então, na linha 8 instalamos nosso *chart* de nome *python-demo* passando o arquivo de valores previamente mostrado.

<span id="page-42-1"></span>Listagem 4.14: .gitlab-ci.yml estágio de deploy - Infraestrutura Kubernetes

```
1 deploy:
2 \qquad \qquad stage: deploy
3 tags:
4 - \text{deplay}\frac{1}{5} image: dtzar/helm-kubectl:3.6.2
      s c r i p t :
7 - sed -i "s/{APP_VERSION}/${APP_VERSION}/q".
              deploy / kubernetes / helm / Chart . yaml
8 − helm upgrade python-demo ./deploy/kubernetes/
              helm -- in stall -f ./deploy/kubernetes/helm/
              values.yaml
9 when : manual
```
### <span id="page-42-0"></span>4.2.3 Cadastrando Gitlab Runners

Para cadastrar o *Gitlab Runner* no *cluster Kubernetes* utilizaremos o Helm. Inicialmente iremos adicionar o repositório *Helm* oficial do *Gitlab* e em seguida o *chart* é instalado (Listagem [4.15\)](#page-42-2) passando o arquivo de valores (Listagem [4.16\)](#page-42-3) com o *token* de registro e as configurações necessárias e que queremos o nosso *runner*. Com isso podemos ver o *pod* do *runner* ativo como mostrado na figura [4.11,](#page-37-0) gitlab-runner-<id-do-runner> e o *runner* cadastrado na figura [4.18](#page-43-0) com o nome e as *tags* especificadas no arquivo de valores.

<span id="page-42-2"></span>Listagem 4.15: Instalando e cadastrando Gitlab Runner no cluster Kubernetes

```
1 helm repo add gitlab https://charts.gitlab.io
2
3 helm in stall --namespace de fault gitlab -runner -f /path/to
      / values . yaml gitlab / gitlab - runner
```
<span id="page-42-3"></span>Listagem 4.16: Arquivo de valores de configuração para registro do *Gitlab Runner*

```
1 certs Secret Name: gitlab - wildcard - tls - chain
```

```
2 checkInterval: 30
```

```
3 concurrent: 4
    4 gitlab Url: https://gitlab.192.168.49.2.nip.io/
    5 rbac:
    6 cluster Wide Access: false
    7 create: true
    8 enabled: true
    9 resources: \{\}10 runnerRegistrationToken: GR13489413SBbRh27yQSzABEiNtNN
   11 runners:
   12 builds: {}
   13 helpers: {}
   14 hostNetwork: true
   15 image: ubuntu: 16.04
   16 privileged: true
   17 services: {}
   18 tags: "test, build, deploy"
   19 name : "Kubernetes Runner"
Online runners
         Offline runners
                   Stale runners
                   O stale
1 online
         O offline
Status ?
            Runner
                                Version
                                       Jobs
                                               Tags
                                                                   Last<br>contact
```
Figura 4.18: Runner cadastrado

 $10$ 

test build deploy

just now

 $\theta$   $\parallel$   $\times$ 

 $15.3.0$ 

#9 (tG73Mb3d) (specific) 습<br>Kubernetes Runner<br>IP Address **172.17.0.1** 

<span id="page-43-0"></span>online

# <span id="page-44-0"></span>Capítulo 5

## Resultado e Análise

Após a configuração das duas implementações, é possível observar o funcionamento, testar e analisar as diferenças entre elas. Para isso serão feitas alterações simples na aplicação e simular uma falha na aplicação e como cada uma das estruturas se comporta em tal evento.

## <span id="page-44-1"></span>5.1 Alteração na aplicação

Iremos realizar a mesma alteração em ambas as implementações, para a pipeline CI/CD não importa o que será mudado no código, seja todo o *backend* ou *frontend* da aplicação, para mudanças mais complexas pode ser necessário ajustar o *script* dos *jobs*. Portanto faremos mudanças na aparência pois são mais evidentes. Em seguida será retratada o funcionamento da pipeline por estágios e a aplicação.

No arquivo *base.html*, este se encontra a marcação das partes comuns em todo site, então mudaremos o texto apresentado e a cor que está na barra de navegação. A Listagem [5.1](#page-44-2) mostra a marcação de página original da barra de navegação, a Listagem [5.2](#page-45-1) evidencia a troca do texto para a implantação em *Docker* e a Listagem [5.3](#page-45-2) mostra as alterações feitas na implantação em *Kubernetes*.

```
Listagem 5.1: Marcação da barra de navegação
```
<span id="page-44-2"></span>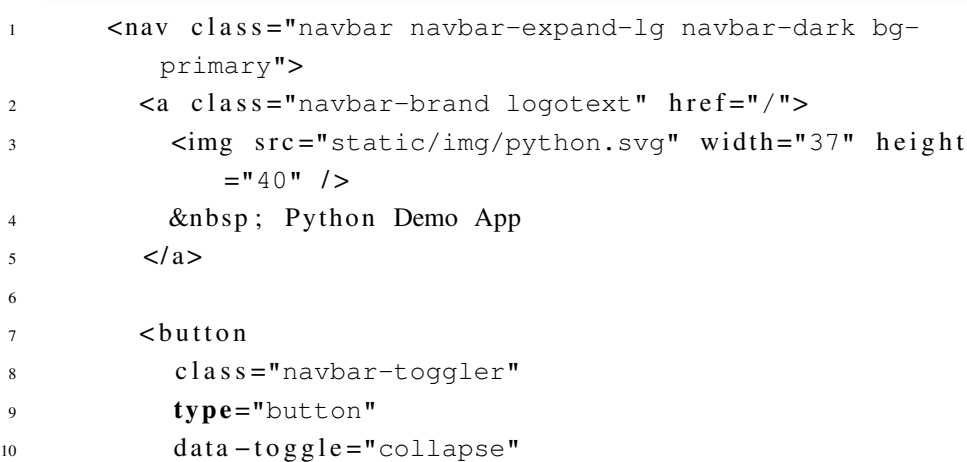

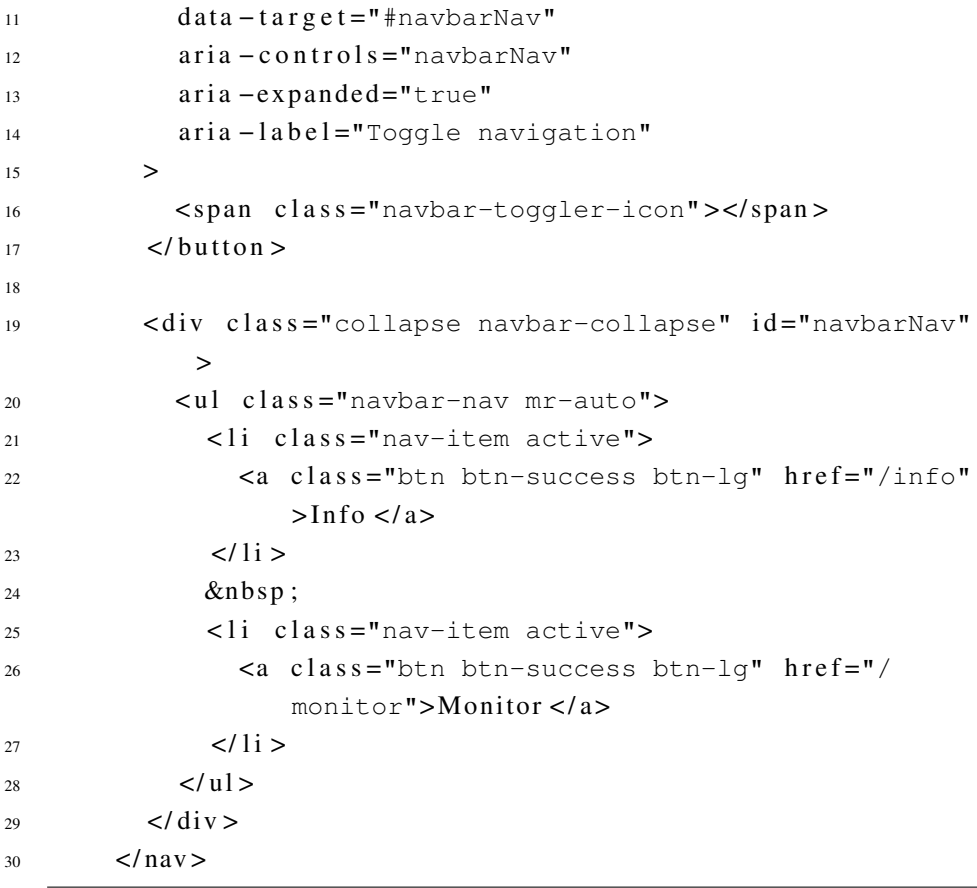

Listagem 5.2: Alteração na barra de navegação - Docker

```
1 <nav c l a s s ="navbar navbar-expand-lg navbar-dark bg-
        light">
2 <a class="navbar-brand logotext" href="/">
3 <img src="static/img/python.svg" width="37"
               heigh t = "40" />
4 &nbsp ; Python Demo App − Docker
5 \leq a >
```
Listagem 5.3: Alteração na barra de navegação - Kubernetes

<span id="page-45-2"></span>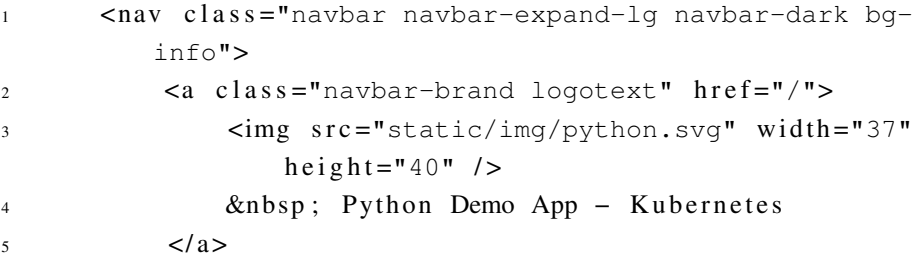

### <span id="page-45-0"></span>5.1.1 Funcionamento da Pipeline

Qualquer alteração no código ativa a pipeline, esta aciona os *runners* ativos e disponíveis para rodar os *jobs* com suas *tags*. Na figura [5.1,](#page-46-0) podemos ver assim que a pipeline foi ativada e o estagio em que se encontra e os próximos, e na figura [5.2](#page-46-1) está sendo mostrada a necessidade da atuação manual para realizar o último estágio.

<span id="page-46-0"></span>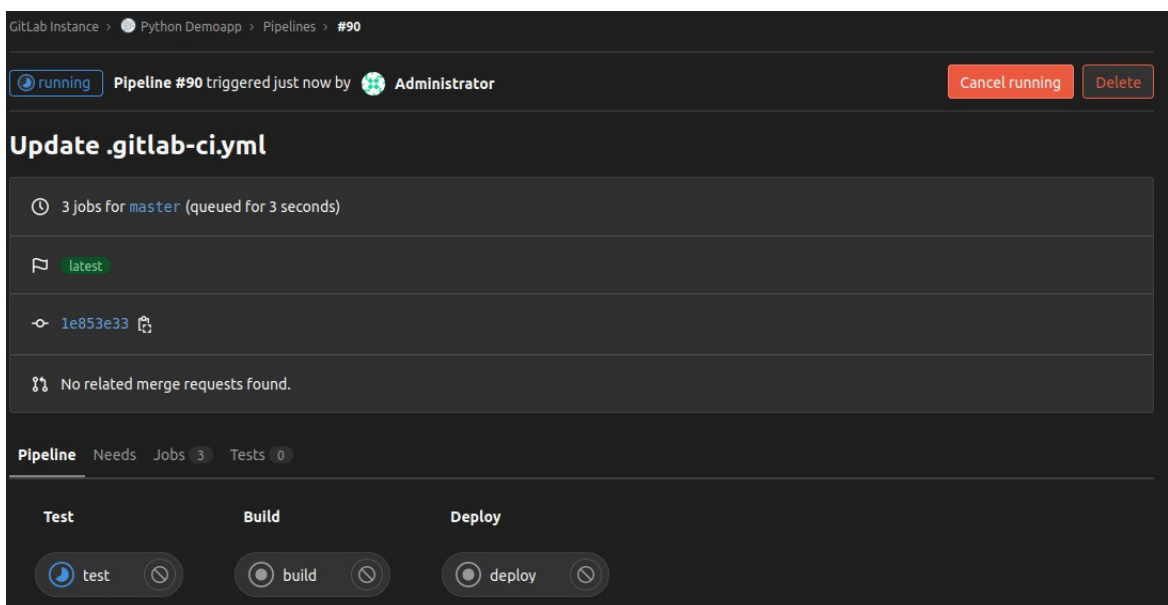

Figura 5.1: Pipeline ativada

<span id="page-46-1"></span>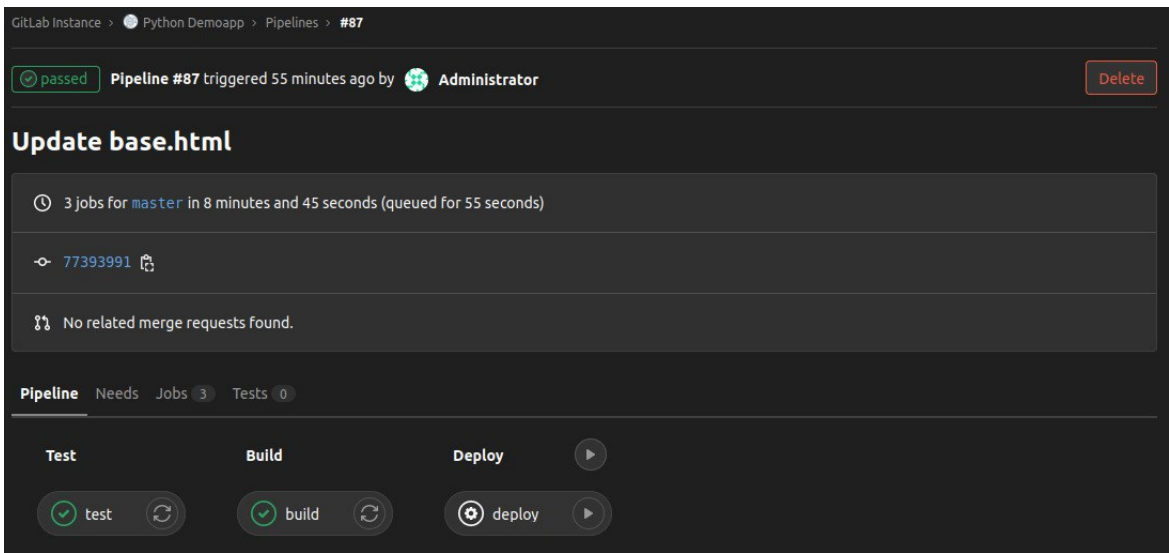

Figura 5.2: Pipeline aguardando atuação manual para realizar o estágio de *deploy*

### 5.1.1.1 Test

Nas figuras [5.3,](#page-47-0)[5.4,](#page-47-1) [5.5](#page-48-0) e [5.6](#page-48-1) é mostrado o detalhamento do *job* de testes em ambas implementações. Inicialmente (Figuras [5.3](#page-47-0) e [5.5\)](#page-48-0) podemos ver o *runner* sendo selecionado, como por exemplo na linha 1 e 2 da figura [5.3](#page-47-0) o *runner* de nome *test-runner* sendo selecionado, e informações como a duração de execução do *job*. Em seguida vemos o *job* finalizado com sucesso, na figura [5.4](#page-47-1) temos entre as linhas 154 e 164 os testes realizados e o resultado deles e da mesma forma na figura [5.6](#page-48-1) entre as linhas 184 e 197.

<span id="page-47-0"></span>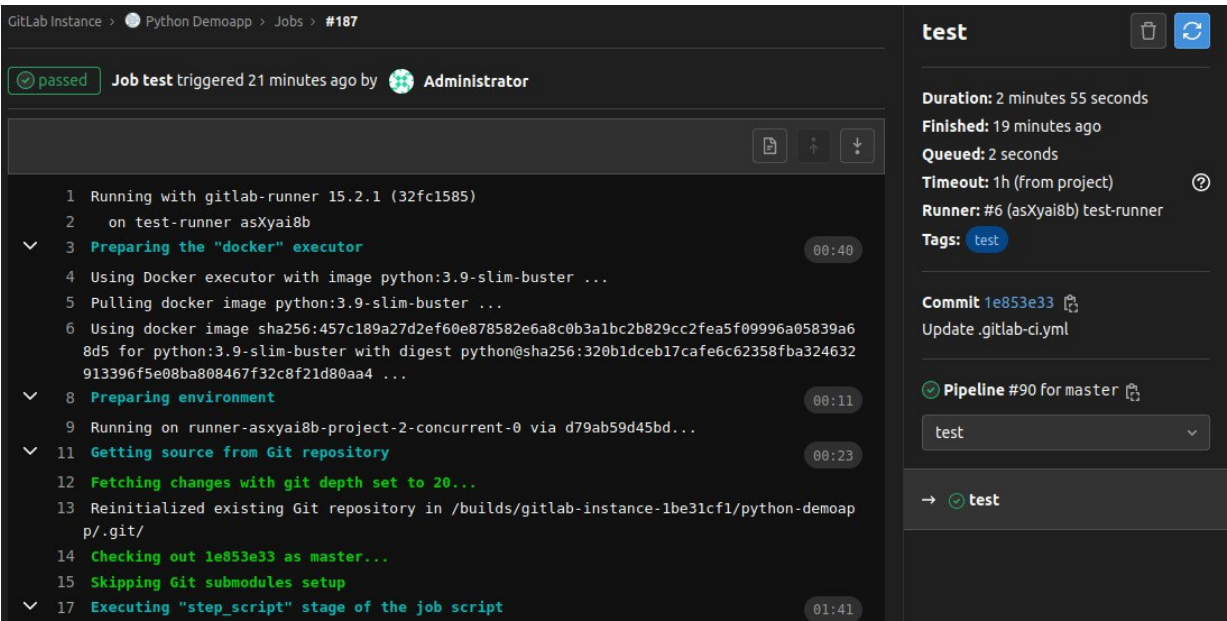

Figura 5.3: Infraestrutura Docker, Detalhamento do *job* de testes - início

<span id="page-47-1"></span>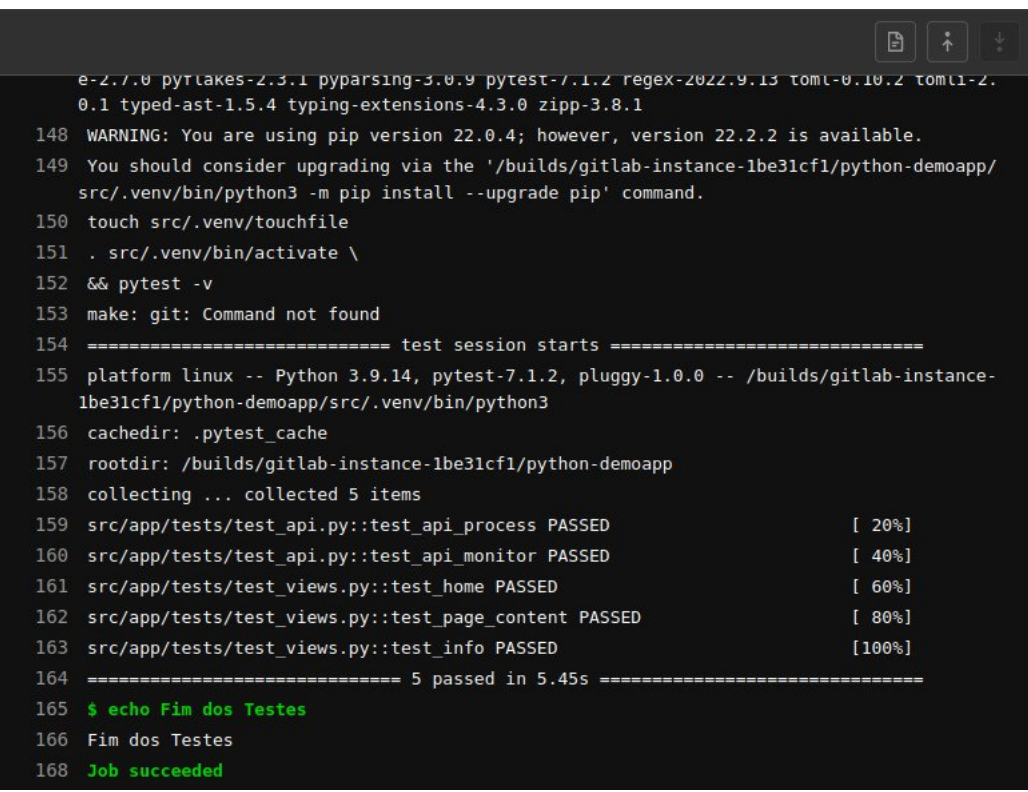

Figura 5.4: Infraestrutura Docker, Detalhamento do *job* de testes - final

<span id="page-48-0"></span>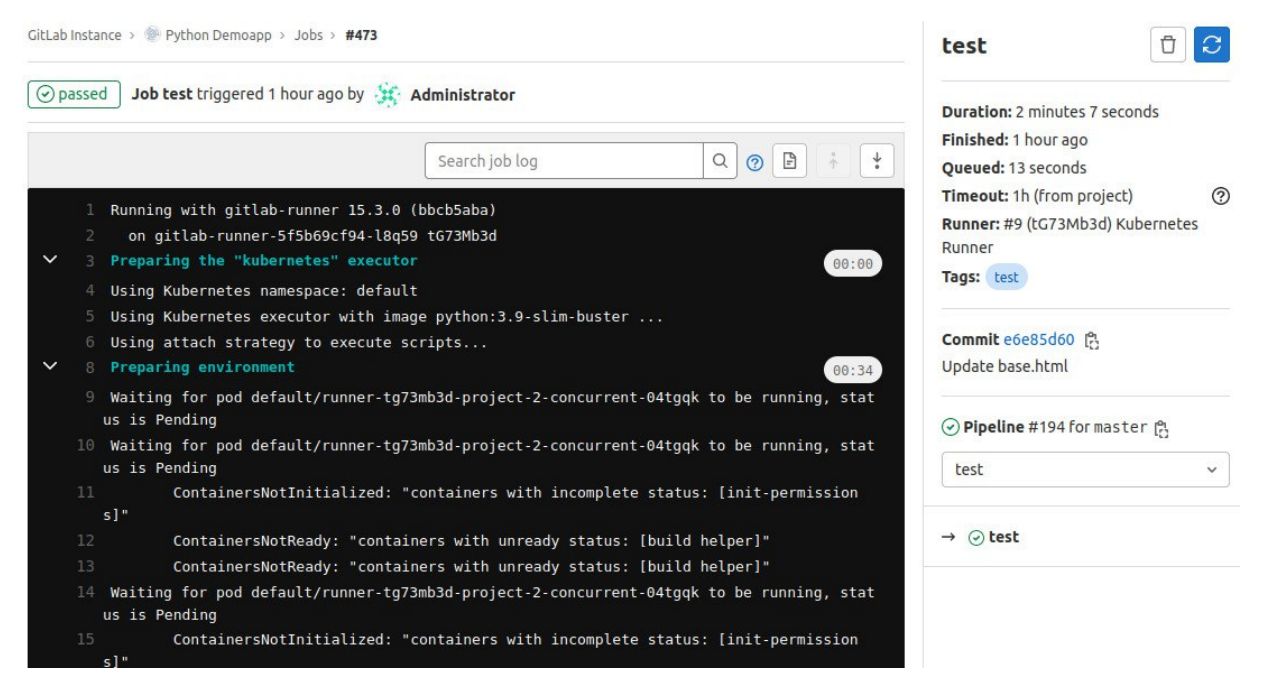

Figura 5.5: Infraestrutura Kubernetes, Detalhamento do *job* de testes - inicio

<span id="page-48-1"></span>

|              |                                                                                                    | Search job log      | Q<br>0 | $\frac{1}{2}$ |       |
|--------------|----------------------------------------------------------------------------------------------------|---------------------|--------|---------------|-------|
| 180          | touch src/.venv/touchfile                                                                                                    |                     |        |               |       |
| 181          | . src/.venv/bin/activate \                                                                                                    |                     |        |               |       |
| 182          | && pytest -v                                                                                                    |                     |        |               |       |
| 183          | make: git: Command not found                                                                                                    |                     |        |               |       |
| 184          |                                                                                                    |                     |        |               |       |
| 185          | platform linux -- Python 3.9.14, pytest-7.1.2, pluggy-1.0.0 -- /builds/gitlab-instance-<br>fd887d20/python-demoapp/src/.venv/bin/python3 |                     |        |               |       |
| 186          | cachedir: .pytest cache                                                                                                    |                     |        |               |       |
| 187          | rootdir: /builds/gitlab-instance-fd887d20/python-demoapp                                                                                 |                     |        |               |       |
| 188          | collecting                                                                                                    |                     |        |               |       |
| 189          | collected 5 items                                                                                                    |                     |        |               |       |
| 190          | src/app/tests/test api.py::test api process PASSED                                                                                       |                     |        | $[20\%]$      |       |
| 191          | src/app/tests/test api.py::test api monitor                                                                                              |                     |        |               |       |
| 192          | <b>PASSED</b><br>$140$ <sup>s</sup>                                                                                                    |                     |        |               |       |
| 193          | src/app/tests/test_views.py::test_home_PASSED                                                                                            |                     |        | [60%]         |       |
| 194          | src/app/tests/test views.py::test page content PASSED                                                                                    |                     |        | [80%]         |       |
| 195          | src/app/tests/test views.py::test info                                                                                                   |                     |        |               |       |
| 196          | <b>PASSED</b>                                                                                                    | $100$ <sup>\$</sup> |        |               |       |
| 197          |                                                                                                    |                     |        |               |       |
| 198          | \$ echo Fim dos Testes                                                                                                    |                     |        |               |       |
| 199          | Fim dos Testes                                                                                                    |                     |        |               |       |
| $\times$ 201 | Cleaning up project directory and file based variables                                                                                   |                     |        |               | 00:00 |
| 203          | Job succeeded                                                                                                    |                     |        |               |       |

Figura 5.6: Infraestrutura Kubernetes, Detalhamento do *job* de testes - final

#### 5.1.1.2 Build

Ao finalizar os testes é passado para o próximo *job*, o *job* de *build*. As imagens do contêiner se diferem no conteúdo da aplicação que está sendo construída, pois as alterações foram diferentes (Listagem [5.2,](#page-45-1) e [5.3\)](#page-45-2) e no repositório de onde estão sendo armazenadas. Nas figuras [5.8](#page-49-1) e [5.10](#page-50-1) (Infraestrutura Docker e Kubernetes, respectivamente) vemos as imagens que foram publicadas e suas *tags* de versões que podem ser conferidas nas figuras [5.7](#page-49-0) e [5.9](#page-50-0) observando o identificador da pipeline, como foi explicado nas seções [4.1.1](#page-30-0) e [4.2.2.](#page-40-0) Utilizando as figuras [5.7](#page-49-0) e [5.9,](#page-50-0) podemos ver que os *jobs* de *build* terminaram com sucesso e a duração que cada um dos *jobs* demorou para ser realizado.

<span id="page-49-0"></span>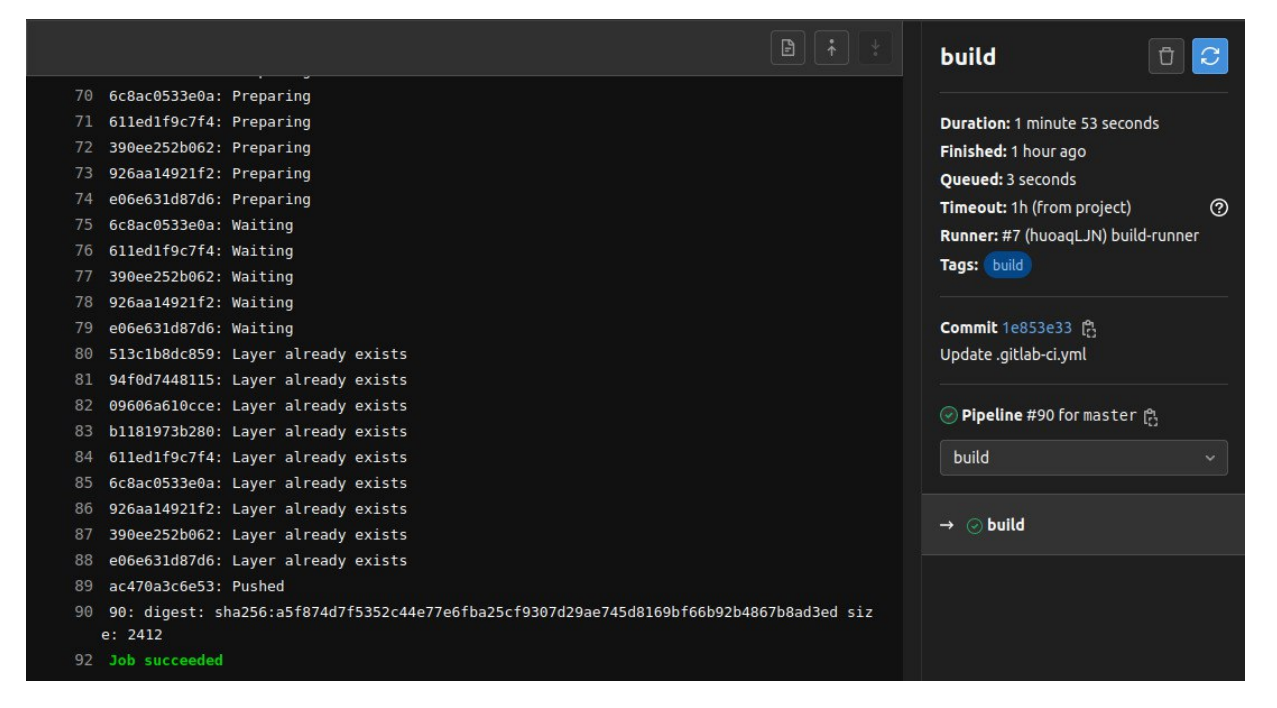

Figura 5.7: Infraestrutura Docker, Detalhamento do *job* de Build

<span id="page-49-1"></span>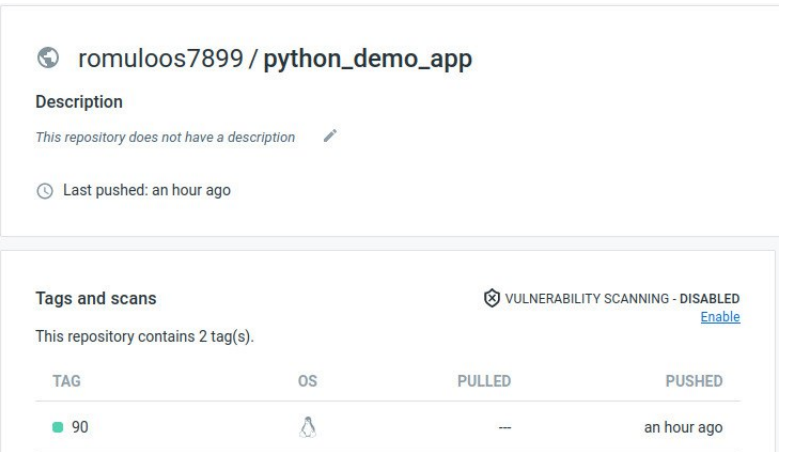

Figura 5.8: Registro onde está sendo armazenada a imagem - Infraestrutura Docker

<span id="page-50-0"></span>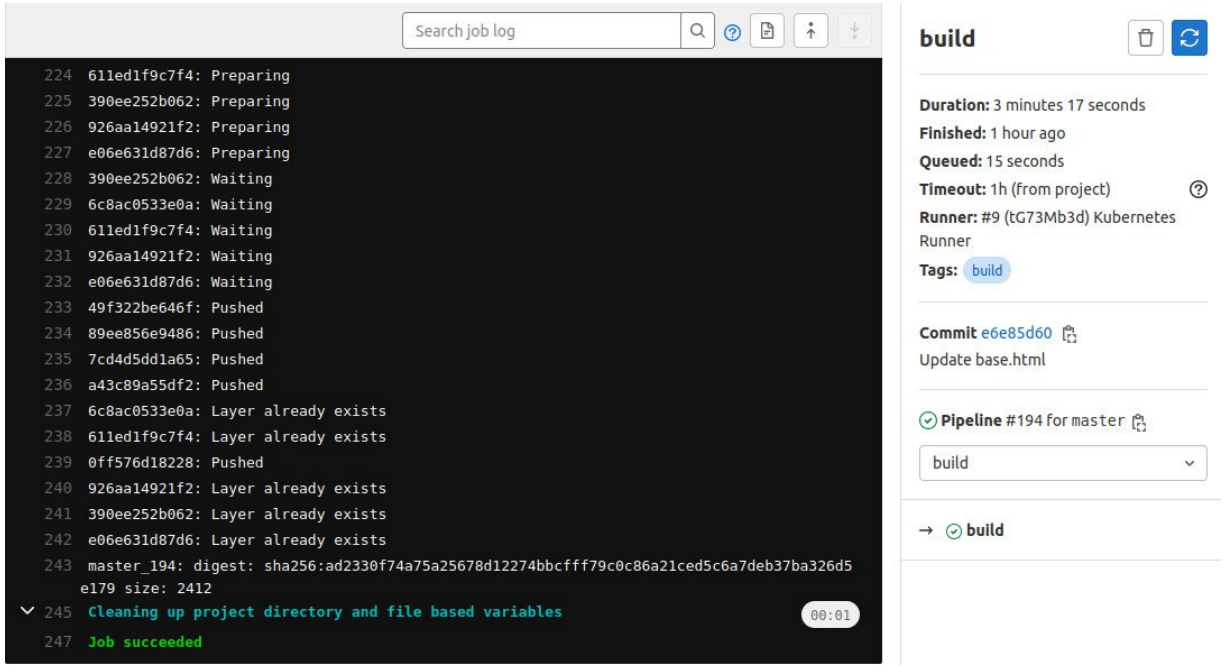

Figura 5.9: Infraestrutura Kubernetes, Detalhamento do *job* de Build

<span id="page-50-1"></span>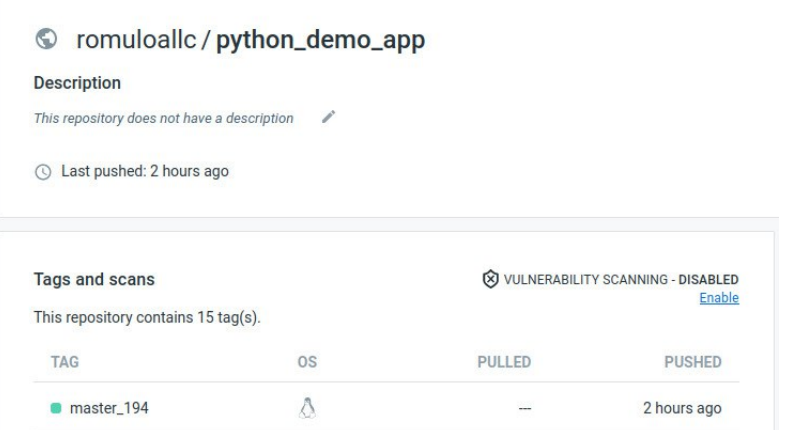

Figura 5.10: Registro onde está sendo armazenada a imagem - Infraestrutura Kubernetes

#### 5.1.1.3 Deploy

O *deploy* para cada infraestrutura tem suas características, estas que são evidenciadas nas seções [4.1.1](#page-30-0) e [4.2.2.](#page-40-0) Na figura [5.11](#page-51-0) na linha 61 vemos o identificador do contêiner que foi removido com a versão antiga da aplicação e na linha 63 o identificador do contêiner com a aplicação atualizada, na figura [5.13](#page-52-0) vemos qual *release* foi atualizada (*python-demo*) e em ambas as imagens podemos ver o tempo de duração do *job*. Ao terminar com sucesso a implantação da aplicação em ambas infraestruturas, devemos conferir se estão de fato ativas. Na figura [5.12](#page-51-1) podemos ver o status e porta da máquina hospedeira que o contêiner gerado está utilizando para a aplicação, lembrando que esta sendo executada em cima de *Docker*, e na figura [5.14](#page-52-1) vemos que o pod da aplicação está com status running e para acessá-la devemos utilizar a porta 30022 do Minikube.

<span id="page-51-0"></span>

|    | B                                                                                       | deploy                                |              |
|----|-----------------------------------------------------------------------------------------|---------------------------------------|--------------|
|    | <b>JEUGGATJEALAI LINPOLAIN</b>                                                          |                                       |              |
| 44 | e06e631d87d6: Preparing                                                                 |                                       |              |
| 45 | 390ee252b062: Waiting                                                                   | <b>Duration:</b> 2 minutes 5 seconds  |              |
| 46 | 611ed1f9c7f4: Waiting                                                                   | Finished: 18 minutes ago              |              |
| 47 | 6c8ac0533e0a: Waiting                                                                   | Queued: 0 seconds                     |              |
| 48 | 926aa14921f2: Waiting                                                                   | Timeout: 1h (from project)            | ි            |
| 49 | 09606a610cce: Layer already exists                                                      | Runner: #8 (G-J5VEDT) deploy-runner   |              |
| 50 | 94f0d7448115: Layer already exists                                                      | Tags: deploy                          |              |
| 51 | ac470a3c6e53: Layer already exists                                                      |                                       |              |
| 52 | b1181973b280: Layer already exists                                                      |                                       |              |
| 53 | 513c1b8dc859: Layer already exists                                                      | Commit 1e853e33 (A                    |              |
| 54 | 6c8ac0533e0a: Layer already exists                                                      | Update.gitlab-ci.yml                  |              |
| 55 | e06e631d87d6: Layer already exists                                                      |                                       |              |
| 56 | 926aa14921f2: Layer already exists                                                      | ि <b>Pipeline</b> #90 for master । नि |              |
| 57 | 611ed1f9c7f4: Layer already exists                                                      |                                       |              |
| 58 | 390ee252b062: Layer already exists                                                      | deploy                                | $\checkmark$ |
| 59 | 90: digest: sha256:a5f874d7f5352c44e77e6fba25cf9307d29ae745d8169bf66b92b4867b8ad3ed siz |                                       |              |
|    | e: 2412                                                                                 | $\rightarrow$ $\oslash$ deploy        |              |
| 60 | \$ docker container ls   grep python demo app docker   awk '{print \$1}'   xargs docker |                                       |              |
|    | stop   xargs docker rm                                                                  |                                       |              |
| 61 | 92a2f22ed5ff                                                                            | <b><i>i</i></b> deploy                | Э            |
| 62 | \$ docker run --name python demo app docker -d -p 5000:5000 \$IMAGE_NAME:\$IMAGE_TAG    |                                       |              |
| 63 | 91bfbfbbb901f96831be87f9e57506e90c0420729620f52c7159f946dc171a80                        |                                       |              |
|    | 65 Job succeeded                                                                        |                                       |              |

Figura 5.11: Infraestrutura Docker, Detalhamento do *job* de deploy

<span id="page-51-1"></span>

| $\rightarrow$ s docker container ls<br>CONTAINER ID IMAGE           | COMMAND                                           | <b>CREATED</b> | <b>STATUS</b> | PORTS                                         |
|---------------------------------------------------------------------|---------------------------------------------------|----------------|---------------|-----------------------------------------------|
| <b>NAMES</b><br>92a2f22ed5ff 043c4cb60894<br>python demo app docker | "gunicorn $-b$ $0.0.0.0$ " 5 hours ago Up 5 hours |                |               | $0.0.0.015000 - 5000$ /tcp, :::5000->5000/tcp |

Figura 5.12: Informações do contêiner da aplicação

<span id="page-52-0"></span>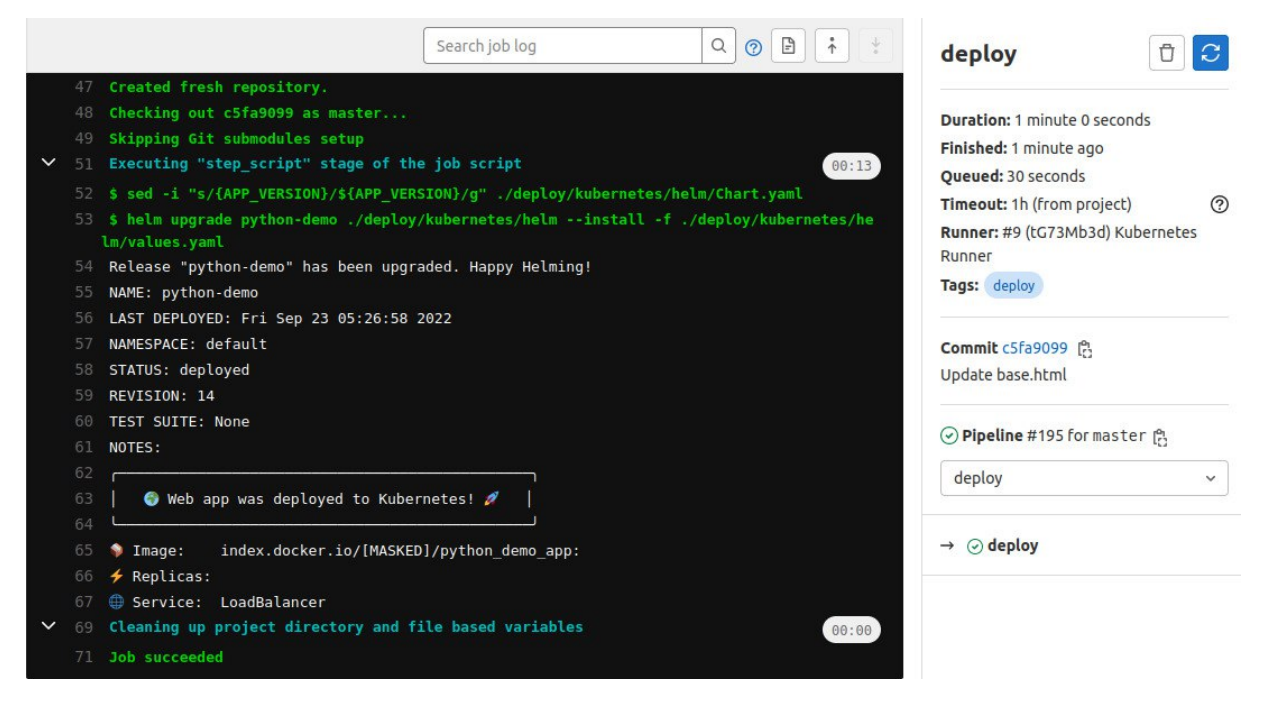

Figura 5.13: Infraestrutura Kubernetes, Detalhamento do *job* de deploy

<span id="page-52-1"></span>

| romulo@pfg:~\$ kubectl get pods   grep python-demo |              |     |                |                     |              |
|----------------------------------------------------|--------------|-----|----------------|---------------------|--------------|
| o-webapp-777887cc6b-jh9qd                          |              | 1/1 | Running        |                     | 163m         |
| romulo@pfg:~\$ kubectl get svc   grep python-demo  |              |     |                |                     |              |
| -webapp                                            | LoadBalancer |     | 10.109.235.185 | <pendina></pendina> | 80:30022/TCP |

Figura 5.14: Informações do *pod* e serviço da aplicação

Acessando as aplicações vemos as páginas iniciais (Figuras [5.15](#page-52-2) e [5.16\)](#page-53-0), a página de informações da máquina onde a aplicação esta sendo hospedada, (Figuras [5.17](#page-53-1) e [5.18\)](#page-54-0) e a página de monitoramento (Figuras [5.19](#page-54-1) e [5.20\)](#page-55-0) e em ambas as implementações com as modificações que foram feitas.

<span id="page-52-2"></span>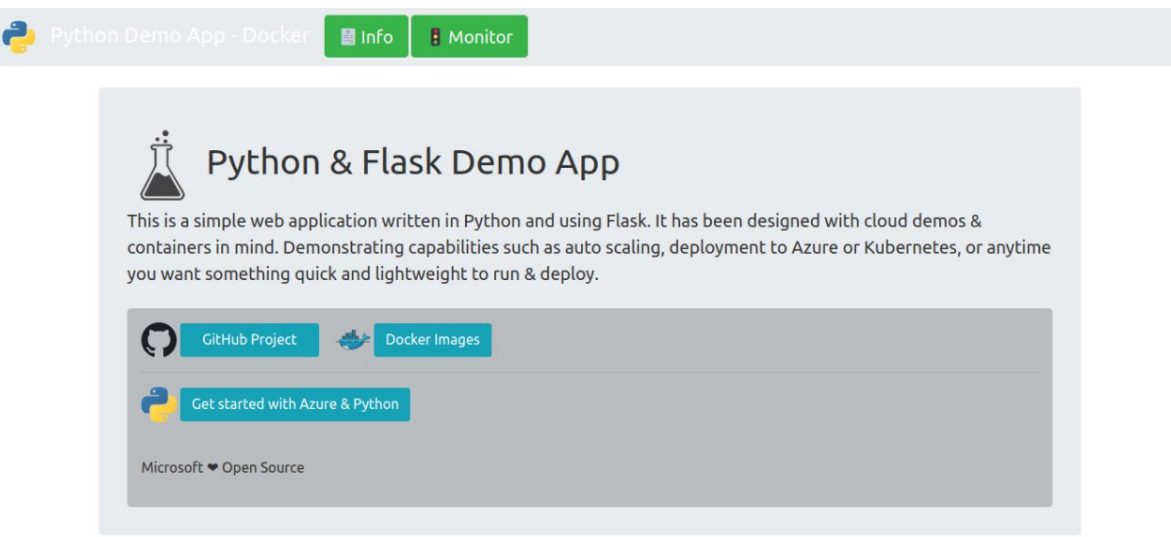

v1.4.2 [Ben Coleman, 2018-2021]

Figura 5.15: Página inicial da aplicação - Infraestrutura Docker

<span id="page-53-0"></span>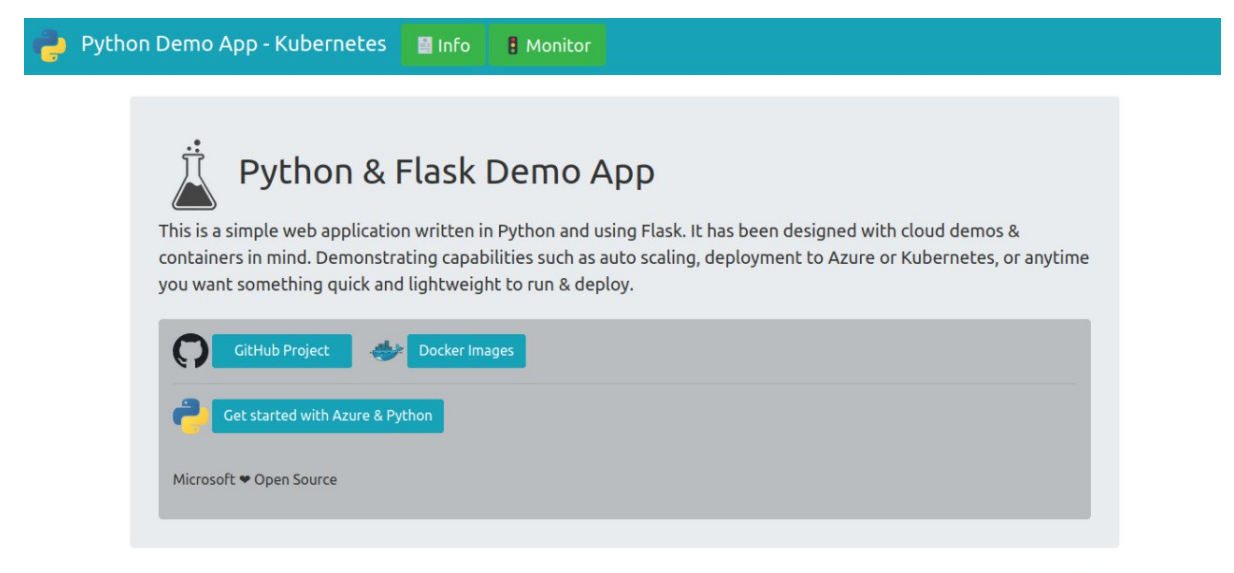

v1.4.2 [Ben Coleman, 2018-2021]

Figura 5.16: Página inicial da aplicação - Infraestrutura Kubernetes

Na página de informações podemos notar a maior diferença entre as infraestruturas, os *Hostnames*, no caso do *Docker* é a identificação do contêiner (Figura [5.12\)](#page-51-1) e no *Kubernetes* é a identificação do *pod* (Figura [5.14\)](#page-52-1), em ambas as figuras é possível ver a versão do sistema operacional, quantos processadores e *cores* temos na máquina e quantos gigas de memória tem e quantos por cento estão sendo utilizados.

<span id="page-53-1"></span>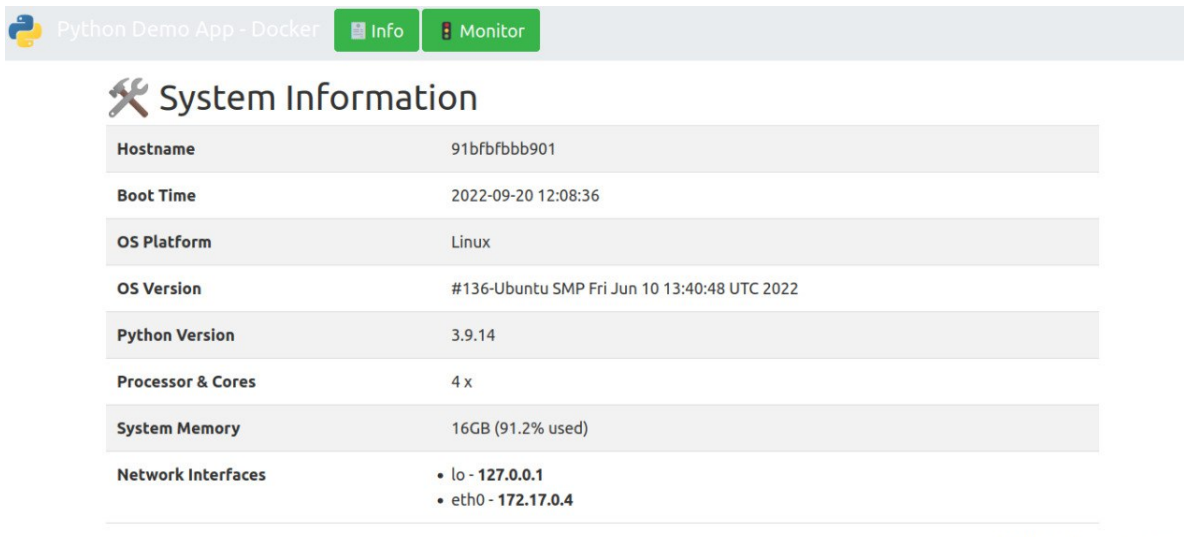

v1.4.2 [Ben Coleman, 2018-2021]

Figura 5.17: Página de informação da aplicação - Infraestrutura Docker

A página de monitoramento nos mostra o consumo de CPU e memória da máquina hospedeira da aplicação e atualiza esse valor a cada 3 segundos, o valor de CPU oscila, mas a memória está sendo consumida quase inteira, a maior culpa para isso é devido ao cluster *Kubernetes* rodando na máquina.

<span id="page-54-0"></span>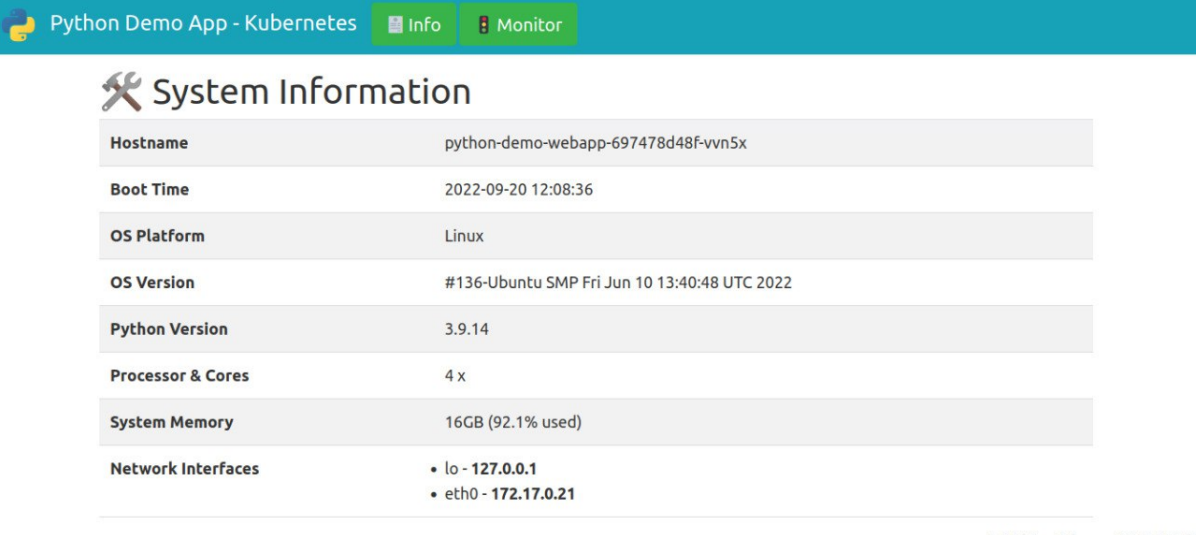

v1.4.2 [Ben Coleman, 2018-2021]

Figura 5.18: Página de informação da aplicação - Infraestrutura Kubernetes

<span id="page-54-1"></span>

| a<br>Python Demo App - Docker | ■ Info                   |                                     | <b>B</b> Monitor |                  | Refresh Rate: 3 secs <sup>-0</sup> |
|-------------------------------|--------------------------|-------------------------------------|------------------|------------------|------------------------------------|
|                               | or Running Processes (2) |                                     |                  |                  |                                    |
|                               | PID<br>Name              | Mem A                               |                  | CPU Time Threads |                                    |
|                               | gunicorn<br>6            | 0.18                                | 0.40             | $\mathbf{1}$     |                                    |
|                               | gunicorn                 | 0.09                                | 0.50             | $\mathbf{1}$     |                                    |
|                               | 0                        | Performance Monitor<br>PI J<br>60.3 | 100 <sub>1</sub> |                  | Memory<br>100 <sub>1</sub><br>91.4 |

Figura 5.19: Página de monitoramento da aplicação - Infraestrutura Docker

<span id="page-55-0"></span>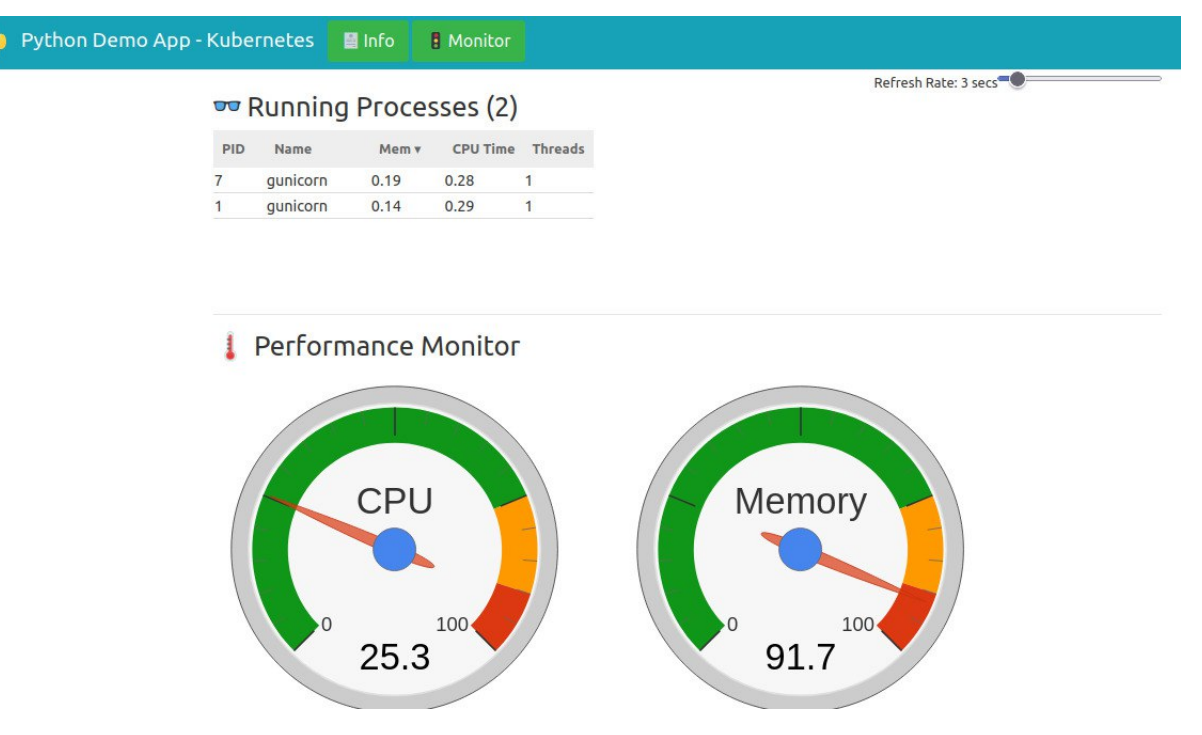

Figura 5.20: Página de monitoramento da aplicação - Infraestrutura Kubernetes

Com o comando top (Figura [5.21\)](#page-55-1) conseguimos validar que o valor está bem próximo da aplicação e do valor da máquina, verificando o valor total da máquina (15936 MB) e quantos megabytes estão sendo utilizados (13884,3 MB), dessa forma, tem-se aproximadamente 90%.

<span id="page-55-1"></span>

| top $-$ 02:59:33 up 2 days, 17:50, 1 user, load average: 3,85, 4,62, 5,35 |                                           |  |
|---------------------------------------------------------------------------|-------------------------------------------|--|
| Tasks: 537 total, 1 running, 536 sleeping, 0 stopped, 0 zombie            |                                           |  |
| %Cpu(s): 25,5 us, 7,8 sy, 0,0 ni, 61,7 id, 4,8 wa, 0,0 hi, 0,2 si, 0,0 st |                                           |  |
|                                                                           |                                           |  |
| MiB Mem : 15936,0 total, 396,0 free, 13884,3 used, 1655,7 buff/cache      |                                           |  |
| MiB Swap: 2048,0 total,                                                   | $0.0$ free. 2048.0 used. 1168.0 avail Mem |  |

Figura 5.21: Saída do comando *top* para conferir consumo de memória e CPU

Podemos constatar o tempo de cada *job* em ambas as implementações e obter o tempo total de cada pipeline. Na tabela [5.1,](#page-56-4) podemos observar que o tempo total em ambas as implementações não tem tanta discrepância 29 segundos apenas, ou seja, o tempo de duração da pipeline não é afetado se usadas diferentes implementações. No entanto se comparado com o modelo de desenvolvimento de *software* tradicional, o qual o desenvolvedor entrega um código e este é revisado por um desenvolvedor com mais experiência e se aprovado é repassado para o time de testes e qualidade e só então é feita a implantação de uma nova versão da aplicação, podendo levar horas ou dias. E com os processos automatizados na pipeline CI/CD temos esse tempo reduzido para 7 minutos aproximadamente, aumentando bastante o potencial de entrega de um produto de uma empresa.

| Jobs          | Docker             | Kubernetes |  |  |
|---------------|--------------------|------------|--|--|
| test          | $2:55 \text{ min}$ | $2:07$ min |  |  |
| build         | $1:53 \text{ min}$ | $3:17$ min |  |  |
| deploy        | $2:05$ min         | $1:00$ min |  |  |
| Duração total | $6:53 \text{ min}$ | 6:24min    |  |  |

<span id="page-56-4"></span>Tabela 5.1: Duração total de cada pipeline CI/CD

## <span id="page-56-0"></span>5.2 Simulação de falha na aplicação

Evidenciando as diferenças do *deploy* das duas infraestruturas, iremos simular a falha da aplicação. Para isso o contêiner e o *pod* em execução com a aplicação serão derrubados, e analisaremos o comportamento de cada infraestrutura.

### <span id="page-56-1"></span>5.2.1 Falha - Infraestrutura Docker

Com o identificador do contêiner, *Hostname* na figura [5.17,](#page-53-1) e o comando docker stop <identificador do contêiner>, é possível parar a execução do contêiner o qual a aplicação está (Listagem [5.4\)](#page-56-5). Assim não é possível acessar a aplicação gerando tempo de inatividade. E requer atuação para resolver os problemas que podem ter causado a falha da aplicação e assim realizar o *deploy* para que esteja no ar novamente.

Listagem 5.4: Saída do comando docker stop

```
1 docker stop 91bfbfbbb901
```

```
2 91 bfbfbbb901
```
### <span id="page-56-2"></span>5.2.2 Falha - Infraestrutura Kubernetes

Utilizando o identificador do *pod*, *Hostname* na figura [5.18,](#page-54-0) e o comando kubectl delete pod <identificador do pod>, removemos o *pod* em que a aplicação estava sendo executada (Figura [5.22\)](#page-56-3).

No entanto, como o *Kubernetes* possui o serviço da aplicação ele consegue executar um *pod* com as mesmas características do que foi derrubado e assim a aplicação tem um tempo de inatividade irrisório (Figura [5.23\)](#page-57-0). É possível ainda aumentar o número de réplicas da aplicação, gerando redundância na implantação e também utilizar o *template* do *chart* de escalonamento automático de *pod* como explicado no final da seção [4.2.1.](#page-38-0)

<span id="page-56-3"></span>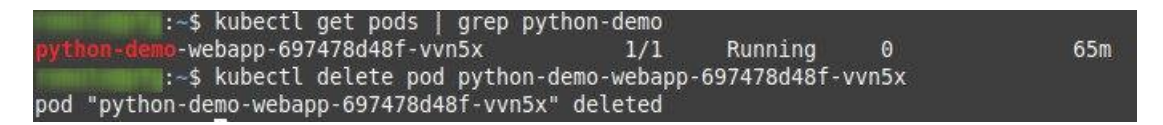

Figura 5.22: Identificador do Pod e Pod deletado

<span id="page-57-0"></span>

| :~\$ kubectl get pods -w   grep python-demo |     |                   |   |   |                |     |
|---------------------------------------------|-----|-------------------|---|---|----------------|-----|
| -webapp-697478d48f-vvn5x                    | 1/1 | Running           | Θ |   | 65m            |     |
| -webapp-697478d48f-vvn5x                    | 1/1 | Terminating       | 0 |   | 66m            |     |
| -webapp-697478d48f-xhw2h                    | 0/1 | Pendina           |   |   | 1 <sub>s</sub> |     |
| -webapp-697478d48f-xhw2h                    | 0/1 | Pending           |   |   | 4s             |     |
| -webapp-697478d48f-xhw2h                    | 0/1 | ContainerCreating |   | Θ |                | 5s  |
| -webapp-697478d48f-vvn5x                    | 0/1 | Terminating       |   |   |                | 66m |
| $-$ webapp-697478d48f-vvn5x                 | 0/1 | Terminating       |   |   |                | 66m |
| -webapp-697478d48f-vvn5x                    | 0/1 | Terminating       |   |   |                | 66m |
| -webapp-697478d48f-xhw2h                    | 1/1 | Running           |   |   |                | 30s |

Figura 5.23: Pod sendo apagado e subindo outro para substituir

Na figura [5.24](#page-57-1) vemos que a aplicação está com a informação do *Hostname* atualizada com a identificação do novo *pod*.

<span id="page-57-1"></span>

| X System Information         |                                                      |  |
|------------------------------|------------------------------------------------------|--|
| Hostname                     | python-demo-webapp-697478d48f-xhw2h                  |  |
| <b>Boot Time</b>             | 2022-09-20 12:08:36                                  |  |
| <b>OS Platform</b>           | Linux                                                |  |
| <b>OS Version</b>            | #136-Ubuntu SMP Fri Jun 10 13:40:48 UTC 2022         |  |
| <b>Python Version</b>        | 3.9.14                                               |  |
| <b>Processor &amp; Cores</b> | 4x                                                   |  |
| <b>System Memory</b>         | 16GB (88.7% used)                                    |  |
| <b>Network Interfaces</b>    | $\cdot$ lo - 127.0.0.1<br>$\cdot$ eth0 - 172.17.0.16 |  |

Figura 5.24: Página de informações com o novo *pod*

# <span id="page-58-0"></span>Capítulo 6

# Conclusão

Portanto, esta dissertação teve como objetivo implementar pipelines CI/CD, a fim de alcançar um maior entendimento e aplicar seus conceitos, para isso mostrou-se necessário ter noções de como funciona a tecnologia de contêineres, como utilizar um orquestrador, as ferramentas que auxiliam na implantação e como executar a automação utilizando *softwares*, como *Gitlab*.

De forma complementar, utilizando os conceitos e características das pipelines CI/CD apresentados ao longo deste trabalho, foi realizada a configuração voltada para o desenvolvimento de *software* por meio de duas estruturas, Docker e Kubernetes, para que fossem implementadas os estudos e as melhores práticas para se obter o melhor resultado em ambas as implementações.

Com isso, obtemos os resultados esperados com o *deploy* da aplicação de demonstração por meio da pipeline CI/CD, passando por todos os estágios de forma automatizada e vemos por meio da duração de cada estágio o tempo empregado nas pipelines em suas devidas implementações, sendo comparadas com o tempo de entrega dos processos de desenvolvimento de *software* que ainda está presente na maioria das empresas. Também é mostrado as diferenças em uma contenção de falha da aplicação, seja por diversos motivos, nas duas implementações e o quanto um orquestrador de contêiner pode agregar nesses casos. Infelizmente, não foi possível demonstrar a escalabilidade e alta disponibilidade como era o pretendido, pois estes requisitos demandam grande poder computacional, maior que o disponível para esse projeto.

## <span id="page-58-1"></span>6.1 Trabalhos Futuros

Em suma, o estudo e as implementações proposta nesta dissertação foram limitados pelo poder computacional disponível, devido a esse fator espera-se que em trabalhos futuros possam ser desenvolvidos algumas opções escaláveis como, a implementação em múltiplos *clusters* simulando um ambiente real de uma empresa, com ambientes de desenvolvimento, homologação e produção por exemplo, pipelines com estágios para cada ambiente. Outra sugestão é explorar os conceitos de nuvem, que são bastante utilizados principalmente pelo alto investimento de grandes empresas como AWS, Google Cloud e Microsoft Azure. Ainda sobre a implementação na nuvem, todo o procedimento adquire robustez pela escalabilidade apresentada tanto na infraestrutura como na implantação. Também fica como sugestão para implementações em outras áreas de atuação como pipelines CI/CD voltadas para *Machine Learning*, Inteligência Artificial e *Big Data*.

# <span id="page-60-0"></span>Referências Bibliográficas

- <span id="page-60-4"></span>[AWS-Devops ] AWS-Devops. What-is-devops. [https://aws.amazon.com/pt/](https://aws.amazon.com/pt/devops/what-is-devops/) [devops/what-is-devops/](https://aws.amazon.com/pt/devops/what-is-devops/). (Accessed on 19/08/2022).
- <span id="page-60-10"></span>[Ben-Coleman-Perfil ] Ben-Coleman-Perfil. Perfil github: Ben coleman. [https://](https://github.com/benc-uk) [github.com/benc-uk](https://github.com/benc-uk). (Accessed on 03/08/2022).
- <span id="page-60-8"></span>[Chen 2015] Chen, L. (2015). Continuous delivery: Huge benefits, but challenges too. *IEEE Software*.
- <span id="page-60-5"></span>[Docker ] Docker. Official docker documentation. <https://docs.docker.com/>. (Accessed on 07/07/2022).
- <span id="page-60-12"></span>[Docker-Bridge ] Docker-Bridge. Official docker documentation - bridge networks. <https://docs.docker.com/network/bridge/>. (Accessed on 07/07/2022).
- <span id="page-60-1"></span>[Docker-Inc ] Docker-Inc. Use containers to build, share and run your applications. <https://www.docker.com/resources/what-container/>. (Accessed on 07/08/2022).
- <span id="page-60-6"></span>[Docker-Overview ] Docker-Overview. Docker overview. [https://docs.docker.](https://docs.docker.com/engine/docker-overview/) [com/engine/docker-overview/](https://docs.docker.com/engine/docker-overview/). (Accessed on 09/08/2022).
- <span id="page-60-7"></span>[DockerHub ] DockerHub. Docker hub. <https://hub.docker.com/>. (Accessed on 08/07/2022).
- <span id="page-60-3"></span>[dos Santos Reis 2017] dos Santos Reis, D. C. (2017). Execução e Gestão de Aplicações Conteinerizadas. *Universidade do Porto*.
- <span id="page-60-2"></span>[Freire 2021] Freire, J. E. L. (2021). Orquestração de contêineres Usando Kubernetes e Docker Swarm. *Universidade Beira Interior*.
- <span id="page-60-11"></span>[Get-Docker ] Get-Docker. Official docker documentation - install docker. [https://](https://docs.docker.com/get-docker/) [docs.docker.com/get-docker/](https://docs.docker.com/get-docker/). (Accessed on 07/07/2022).
- <span id="page-60-9"></span>[Gitlab ] Gitlab. Official documentation gitlab. [https://gitlab.com/](https://gitlab.com/gitlab-org/gitlab) [gitlab-org/gitlab](https://gitlab.com/gitlab-org/gitlab). (Accessed on 15/07/2022).
- <span id="page-61-13"></span>[Gitlab-Helm-Charts ] Gitlab-Helm-Charts. Gitlab helm charts official repository. [http:](http://charts.gitlab.io/) [//charts.gitlab.io/](http://charts.gitlab.io/). (Accessed on 14/09/2022).
- <span id="page-61-14"></span>[Gitlab-Minimum-Values ] Gitlab-Minimum-Values. Pox. [https://gitlab.](https://gitlab.com/gitlab-org/charts/gitlab/-/blob/master/examples/values-minikube-minimum.yaml) [com/gitlab-org/charts/gitlab/-/blob/master/examples/](https://gitlab.com/gitlab-org/charts/gitlab/-/blob/master/examples/values-minikube-minimum.yaml) [values-minikube-minimum.yaml](https://gitlab.com/gitlab-org/charts/gitlab/-/blob/master/examples/values-minikube-minimum.yaml). (Accessed on 15/09/2022).
- <span id="page-61-1"></span>[Gitlab-Runner ] Gitlab-Runner. Official documentation gitlab runner. [https://docs.](https://docs.gitlab.com/runner/) [gitlab.com/runner/](https://docs.gitlab.com/runner/). (Accessed on 15/07/2022).
- <span id="page-61-8"></span>[Helm ] Helm. Helm-overview. <https://helm.sh/docs/helm/helm/>. (Accessed on 26/08/2022).
- <span id="page-61-0"></span>[Helm-Charts ] Helm-Charts. Charts-overview. [https://helm.sh/docs/topics/](https://helm.sh/docs/topics/charts/) [charts/](https://helm.sh/docs/topics/charts/). (Accessed on 26/08/2022).
- <span id="page-61-11"></span>[Installing-Helm-Charts ] Installing-Helm-Charts. Installing helm. [https://helm.sh/](https://helm.sh/docs/intro/install/) [docs/intro/install/](https://helm.sh/docs/intro/install/). (Accessed on 14/09/2022).
- <span id="page-61-10"></span>[Kubectl-Instalation ] Kubectl-Instalation. Kubectl instalation. [https://kubernetes.](https://kubernetes.io/docs/tasks/tools/#kubectl) [io/docs/tasks/tools/#kubectl](https://kubernetes.io/docs/tasks/tools/#kubectl). (Accessed on 14/09/2022).
- <span id="page-61-3"></span>[Kubernetes ] Kubernetes. Kubernetes-overview. [https://kubernetes.io/docs/](https://kubernetes.io/docs/concepts/overview/what-is-kubernetes/) [concepts/overview/what-is-kubernetes/](https://kubernetes.io/docs/concepts/overview/what-is-kubernetes/). (Accessed on 16/08/2022).
- <span id="page-61-7"></span>[Kubernetes-Kubectl-Overview ] Kubernetes-Kubectl-Overview. Kubectl overview. <https://kubernetes.io/docs/tasks/tools/>. (Accessed on 20/08/2022).
- <span id="page-61-4"></span>[Kubernetes-Pod ] Kubernetes-Pod. Kubernetes pod overview. [https://kubernetes.](https://kubernetes.io/docs/concepts/workloads/pods/) [io/docs/concepts/workloads/pods/](https://kubernetes.io/docs/concepts/workloads/pods/). (Accessed on 19/08/2022).
- <span id="page-61-5"></span>[Kubernetes-Volume ] Kubernetes-Volume. Kubernetes volumes overview. [https:](https://kubernetes.io/docs/concepts/storage/volumes/) [//kubernetes.io/docs/concepts/storage/volumes/](https://kubernetes.io/docs/concepts/storage/volumes/). (Accessed on 19/08/2022).
- <span id="page-61-9"></span>[Minikube ] Minikube. Official minikube documentation. [https://minikube.sigs.](https://minikube.sigs.k8s.io/docs/) [k8s.io/docs/](https://minikube.sigs.k8s.io/docs/). (Accessed on 24/08/2022).
- <span id="page-61-12"></span>[Minikube-Addons ] Minikube-Addons. Official minikube documentation - addons. <https://minikube.sigs.k8s.io/docs/>. (Accessed on 24/08/2022).
- <span id="page-61-6"></span>[Minikube-Start ] Minikube-Start. Official minikube documentation - minikube start. <https://minikube.sigs.k8s.io/docs/start/>. (Accessed on 24/08/2022).
- <span id="page-61-2"></span>[Mogallapu 2019] Mogallapu, R. V. (2019). Scalability of Kubernetes Running Over AWS. *Faculty of Computing, Blekinge Institute of Technology,*.
- <span id="page-62-1"></span>[Python-Demoapp ] Python-Demoapp. Python flask - demo web application. [https://](https://github.com/benc-uk/python-demoapp) [github.com/benc-uk/python-demoapp](https://github.com/benc-uk/python-demoapp). (Accessed on 03/08/2022).
- <span id="page-62-0"></span>[Rajeshsgr] Rajeshsgr. Mount volumes to persist data in local initialize database in docker. [https://belowthemalt.com/2021/12/08/](https://belowthemalt.com/2021/12/08/mount-volumes-to-persist-data-in-local-initialize-database-in-docker/) [mount-volumes-to-persist-data-in-local-initialize-database-in-docker/](https://belowthemalt.com/2021/12/08/mount-volumes-to-persist-data-in-local-initialize-database-in-docker/). (Accessed on 22/08/2022).
- <span id="page-62-3"></span>[Red Hat ] Red Hat, I. Ci/cd: integração e entrega contínuas. [https://www.redhat.](https://www.redhat.com/pt-br/topics/devops/what-is-ci-cd) [com/pt-br/topics/devops/what-is-ci-cd](https://www.redhat.com/pt-br/topics/devops/what-is-ci-cd). (Accessed on 02/09/2022).
- <span id="page-62-2"></span>[Veritas ] Veritas. O que é conteinerização? quais são os benefícios? [https://www.](https://www.veritas.com/pt/br/information-center/containerization) [veritas.com/pt/br/information-center/containerization](https://www.veritas.com/pt/br/information-center/containerization). (Accessed on 06/09/2022).

# <span id="page-63-0"></span>Apêndice

As imagens dos contêiner utilizadas nessa dissertação podem ser encontradas em:

- Gitlab Community Edition [https://hub.docker.com/r/gitlab/](https://hub.docker.com/r/gitlab/gitlab-ce) [gitlab-ce](https://hub.docker.com/r/gitlab/gitlab-ce)
- Aplicação de demonstração, Implementação em *Docker* [https://hub.docker.](https://hub.docker.com/r/romuloos7899/python_demo_app) [com/r/romuloos7899/python\\_demo\\_app](https://hub.docker.com/r/romuloos7899/python_demo_app)
- Aplicação de demonstração, Implementação em *Kubernetes* [https://hub.](https://hub.docker.com/r/romuloallc/python_demo_app) [docker.com/r/romuloallc/python\\_demo\\_app](https://hub.docker.com/r/romuloallc/python_demo_app)
- Python [https://hub.docker.com/\\_/python](https://hub.docker.com/_/python)
- Docker (Docker-in-Docker) [https://hub.docker.com/\\_/docker](https://hub.docker.com/_/docker)
- Gitlab Runner <https://hub.docker.com/r/gitlab/gitlab-runner>
- Helm-Kubernetes image [https://hub.docker.com/r/dtzar/](https://hub.docker.com/r/dtzar/helm-kubectl/) [helm-kubectl/](https://hub.docker.com/r/dtzar/helm-kubectl/)

<span id="page-63-1"></span>Para acrescentar e complementar a este documento, este capítulo também apresenta os arquivos inteiros que foram apenas citados ou apresentados por partes em outros capítulos.

```
Listagem 6.1: Dockerfile da aplicação
```

```
1 FROM python : 3 . 9 − slim − b u s t e r
2
3 ARG srcDir = src4 WORKDIR / app
5 COPY $ srcDir / requirements . txt.
6 RUN pip in stall -−no−cache −dir -r requirements.txt
7
8 COPY $srcDir/run.py.
9 COPY $srcDir/app./app
10
11 EXPOSE 5000
12
13 CMD ["gunicorn", "-b", "0.0.0.0:5000", "run:app"]
```
<span id="page-64-0"></span>1 variables: <sup>2</sup> IMAGE\_NAME: romuloos7899 / python\_demo\_app <sup>3</sup> IMAGE\_TAG: \${ CI\_PIPELINE\_ID } 4 <sup>5</sup> s t a g e s :  $6 - t e s t$  $7 - build$  $\frac{1}{8}$  – deploy 9 10 t e s t :  $11$  stage: test 12 t a g s : 13 − t e s t  $14$  image: python:  $3.9 - s$ lim – buster  $15$  before script: 16 − apt – get update && apt – get in stall make  $17$  script:  $18$  − make test 19 – echo Fim dos Testes 20  $21$  build: 22 stage: build 23 t a g s :  $24$   $-$  build 25 image: docker: 20.10.17 – dind 26 services: 27 **docker** : 20.10.17 – dind 28 variables: 29 DOCKER\_TLS\_CERTDIR : "/ c e r t s "  $30$  before script: 31 - docker login –u \$REGISTRY\_USER –p \$REGISTRY\_PASSWORD  $32$  script: 33 - docker build -t \$IMAGE\_NAME: \$IMAGE\_TAG . <sup>34</sup> − d o c k e r push \$IMAGE\_NAME: \$IMAGE\_TAG 35  $36$  deploy: 37 stage: deploy 38 t a g s :  $39 - \text{de}$ 40 image: docker: 20.10.17 – dind 41 services:  $42 - 40$  cker : 20.10.17 – dind 43 variables: 44 DOCKER\_TLS\_CERTDIR : "/ c e r t s "  $45$  before\_script: <sup>46</sup> − d o c k e r l o g i n −u \$REGISTRY\_USER −p \$REGISTRY\_PASSWORD

Listagem 6.2: Arquivo *.gitlab-ci.yml* em infraestrutura *Docker*

```
47 s c r i p t :
48 − d o c k e r push $IMAGE_NAME: $IMAGE_TAG
49 - docker container Is I greppython_demo_app_docker | awk '{ print $1 }' |
              x args docker stop | x args docker rm
50 − d o c k e r run −−name python_demo_app_docker −d −p
              5000:5000 $IMAGE_NAME: $IMAGE_TAG
51 when : manual
```
Listagem 6.3: Arquivo de configuração gerado pelo registro dos *runners*

```
1 concurrent = 1
2 check_interval = 03
4 [ session_server]
s session_timeout = 1800
6
7 [ [ runners ]]
\text{same} = " \text{test} - \text{runner} "9 url = "http://172.17.0.2:80"10 token = "asXyai8bQ2nQxp_GMhxY"
11 executor = "docker"
12 [ runners . custom_build_dir]
13 [ runners . cache ]
14 [ runners . cache . s3 ]
15 [ runners . cache . gcs ]
16 [ runners . cache . azure ]
17 [ runners . docker ]
18 t l s _ v e r i f y = f a l s e
19 image = "gitlab / gitlab - runner : latest"
20 privileged = false
21 d is a b le entrypoint overwrite = false
_{22} oom kill disable = false
23 disable cache = false
volumes = ['/var/run/docker.sock:/var/run/docker.sock", \sqrt{2} / cache "]
25 extra_hosts = ["gitlab.example.com:172.17.0.2"]
26 network_mode = "host"
27 shm_size = 0
2829 [ [ runners ] ]
30 name = "build -runner"
31 url = "http://172.17.0.2:80"
32 token = "huoaqLJNQRtonCn3mtdz"
33 executor = "docker"
34 [ runners . custom build dir]
35 [ runners . cache ]
36 [ runners . cache . s 3 ]
37 [ runners . cache . gcs ]
38 [ runners . cache . azure ]
```

```
39 [ runners . docker ]
40 t \, \mathrm{l} \, \mathrm{s} _ v e r i f y = f a l s e
1<sup>41</sup> image = "docker: stable"
42 privileged = false
43 d is a b l e _ e n trypoint _ overwrite = false
44 oom kill disable = false
45 disable cache = false
46 volumes = ["/var/run/docker.sock:/var/run/docker.sock
           ", "/ cache"]
47 extra_hosts = [" githab . example . com: 172.17.0.2"]48 network_mode = "host"
49 shm_size = 0
50
51 [ \lceil runners ] ]
52 name = "deploy - runner"
53 url = "http://172.17.0.2:80"
54 token = "G-J5VEDTg6ZzYsjWXSMo"
55 executor = "docker"
56 [ runners . custom build dir]
57 [ runners . cache ]
58 [ runners . cache . s3 ]
59 [ runners . cache . gcs ]
60 [ runners . cache . azure ]
61 [ runners . docker ]
62 t l s _ v e r i f y = f a l s e
63 image = "docker: stable"
64 privileged = false
65 d is a b l e _ e n trypoint _ overwrite = false
66 oom kill disable = false
67 d i s a b l e _ c a c h e = f a l s e
68 volumes = ["/var/run/docker.sock:/var/run/docker.sock
           ", "/ cache"]
69 extra_hosts = [" g it lab . example . com : 172.17.0.2"]70 network_mode = "host"
71 shm size = 0
```
Listagem 6.4: Chart.yaml

```
1 apiVersion: v22 name : webapp
3 description: Chart para realizar deploy de aplicacao web
4 type: application
5 version: 1.4.1
6 app V ersion : {APP_VERSION}
```
Listagem 6.5: values.yaml

```
1 image :
2 repository: index.docker.io/romuloallc/python_demo_app
3 pullPolicy: Always
```

```
55
```

```
4
5 s e r v i c e :
6 target Port: 5000
7 type: LoadBalancer
```

```
Listagem 6.6: deployment.yaml
```

```
1 apiVersion: apps/v1
2 kind: Deployment
3 metadata:
4 name: {{ include "webapp.fullname" . }}
5 labels:
6 {[- \text{include "webappr labels" . } ] \text{mindent 4} }7 spec:
s replicas: \{\}. Values replicaCount \}9 selector:
10 matchLabels:
11 {[- include "webapp.selectorLabels" . | nindent 6 }}
12 template:
13 metadata:
14 labels:
15 {{- include "webapp.selectorLabels" . | nindent 8
             }}
16 spec:
17 containers:
18 - name: \{ \{ \ldots \text{Chart }.\text{Name } \} \}19 image : "{{ .Values.image.repository }}:{{ .Chart
               .AppVersion }}"
20 ports:
21 – name: http
22 containerPort: {{ . Values . service . targetPort
                   }}
23 protocol: TCP
```
Listagem 6.7: service.yaml

```
_1 apiVersion: v1
2 kind: Service
3 metadata:
4 name: {{ include "webapp.fullname" . }}
5 labels:
6 {[- \text{ include "webapp_labels" . } ] \text{ middle}}7 spec:
s type: \{\}. Values . service . type \}9 ports:
_{10} – port: 80
11 targetPort: {{ . Values . service . targetPort }}
12 protocol: TCP
13 name: http
14 selector:
```
Listagem 6.8: Arquivo *.gitlab-ci.yml* em infraestrutura *Kubernetes*

```
1 variables:
2 IMAGE_NAME: romuloallc/python_demo_app
3 APP_VERSION: \S{CI\_COMMIT\_REF\_SLUG} \S{CI\_PIPELINE\_ID}4
5 s t a g e s :
6 - test7 - \text{build}\frac{1}{8} – deploy
9
10 test:
11 stage: test
12 tags:
13 − test
14 image: python: 3.9 - \text{slim}-\text{buster}15 before_script:
16 − apt – get update && apt – get install make
17 script:
18 − make test
19 − echo Fim dos Testes
20 when : manual
21
22 build:
23 stage: build
24 tags:
25 - build
26 image: docker:18.09.7 – dind
27 services:
28 − d o c k e r : 1 8 . 0 9 . 7 − din d
29 variables:
30 DOCKER_DRIVER: overlay2
31 DOCKER_HOST: tcp://docker:2375/
32 DOCKER_TLS_CERTDIR : ""
33 before_script:
34 − docker login −u $REGISTRY_USER −p
             $REGISTRY_PASSWORD
35 \sqrt{35} \sqrt{35} \sqrt{19} \sqrt{11}<sup>36</sup> − docker build −t $IMAGE_NAME: $APP_VERSION .
37 - docker push $IMAGE_NAME: $APP_VERSION
38
39 \text{ deploy}:40 stage: deploy
41 t a g s :
42 - \text{de p} \log \theta43 image: dtzar/helm-kubectl:3.6.2
44 script:
45 − sed − i "s/{APP_VERSION}/${APP_VERSION}/g" . /
```
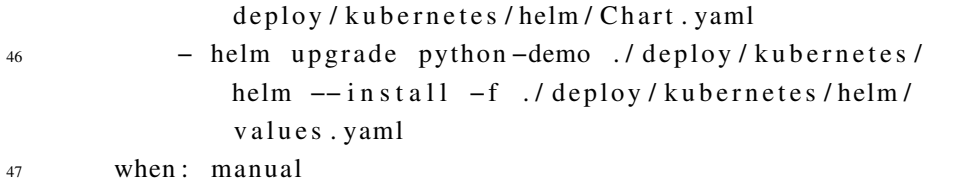